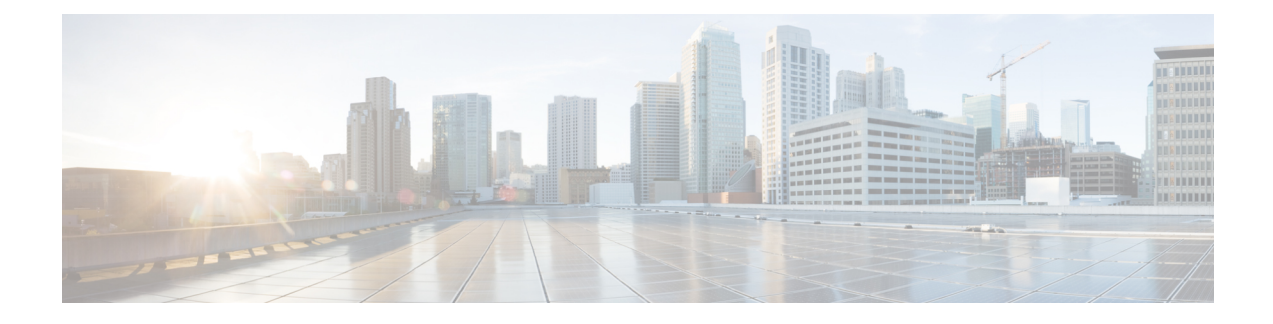

# **Troubleshooting BGP EVPN VXLAN**

- [Troubleshooting](#page-0-0) Scenarios for BGP EVPN VXLAN, on page 1
- [Troubleshooting](#page-1-0) Broadcast, Unkown Unicast, Multicast Traffic Forwarding, on page 2
- [Troubleshooting](#page-5-0) Unicast Forwarding Between VTEPs in the Same VLAN Through a Layer 2 VNI, on [page](#page-5-0) 6
- [Troubleshooting](#page-17-0) Unicast Forwarding Between VTEPS in Different VLANs Through a Layer 3 VNI, on [page](#page-17-0) 18
- [Troubleshooting](#page-30-0) Unicast Forwarding Between a VXLAN Network and an IP Network, on page 31

# <span id="page-0-0"></span>**Troubleshooting Scenarios for BGP EVPN VXLAN**

This document provides information about the various troubleshooting scenarios that are applicable to BGP EVPN VXLAN and how to troubleshoot each scenario.

In this troubleshooting document, comments have been added at the end of certain lines of the outputs of **show** commands. This has been done to highlight or explain a specific aspect of that line of output. If a comment begins in a new line, then it refers to the line of output that preceeds the comment. The following notation has been used throughout the document to highlight the comments inside the outputs of **show** commands:

**<<— Text highlighted in this format inside a command's output represents a comment. This is done for explanation purpose only and is not part of the command's output.**

The following is a sample EVPN VXLAN topology with two access facing VTEPs (VTEP 1 and VTEP 2) and a border leaf VTEP connected in a VXLAN network through an EVPN route reflector. Each of the access facing VTEPs has two host devices connected to it and the border leaf VTEP is connected to an external IP network. All the troubleshooting scenarios in this document are explained using this topology.

<span id="page-1-1"></span>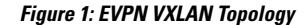

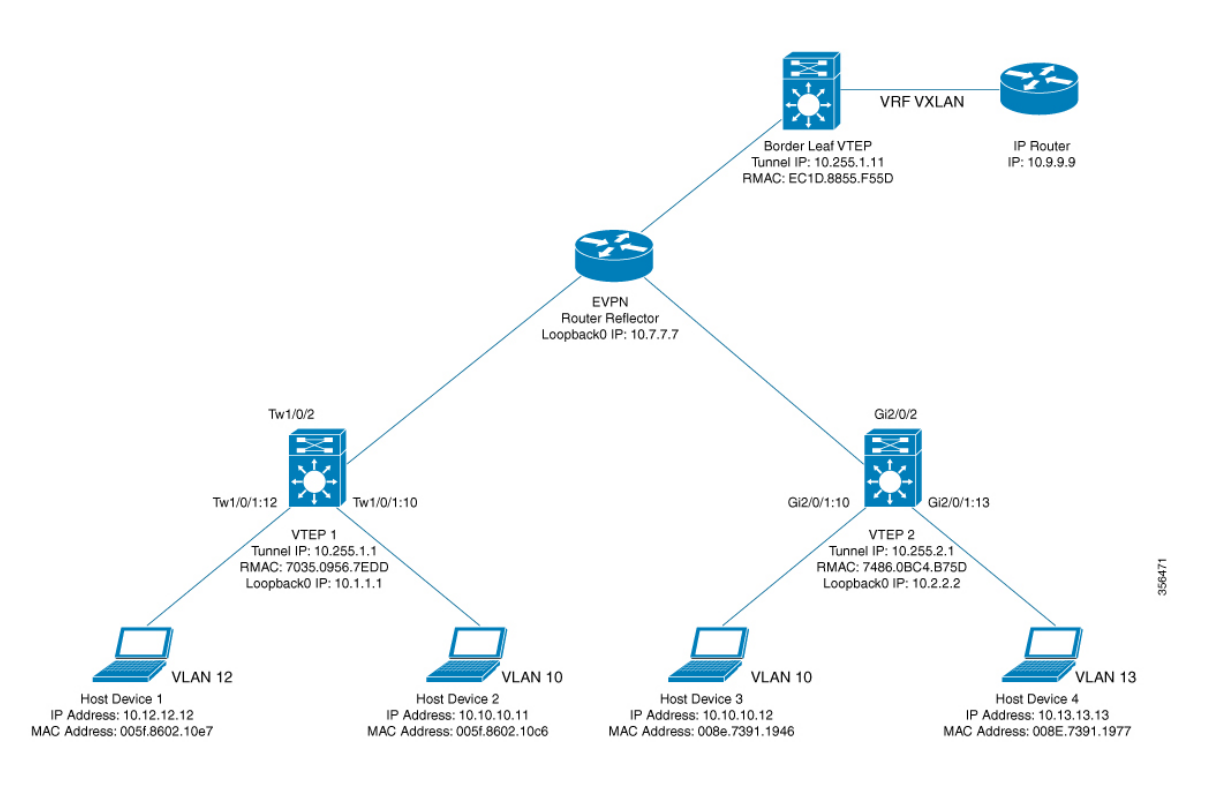

The following are the various troubleshooting scenarios that apply to BGP EVPN VXLAN for the topology illustrated in the Figure 1: EVPN VXLAN [Topology](#page-1-1) above:

- **Scenario 1:** Troubleshooting Broadcast, Unkown Unicast, Multicast traffic Forwarding
- **Scenario 2:** Troubleshooting Unicast Forwarding Between VTEPs in the Same VLAN Through a Layer 2 VNI
- Scenario 3: Troubleshooting Unicast Forwarding Between VTEPS in Different VLANs Through a Layer 3 VNI
- **Scenario 4:** Troubleshooting Unicast Forwarding Between a VXLAN Network and an IP Network

# <span id="page-1-0"></span>**Troubleshooting Broadcast, Unkown Unicast, Multicast Traffic Forwarding**

This scenario might occur when host device 2 attempts to learn the ARP for host device 3 in Figure 1: [EVPN](#page-1-1) VXLAN [Topology,](#page-1-1) on page 2. Perform the checks listed in the following table before troubleshooting BUM traffic forwarding:

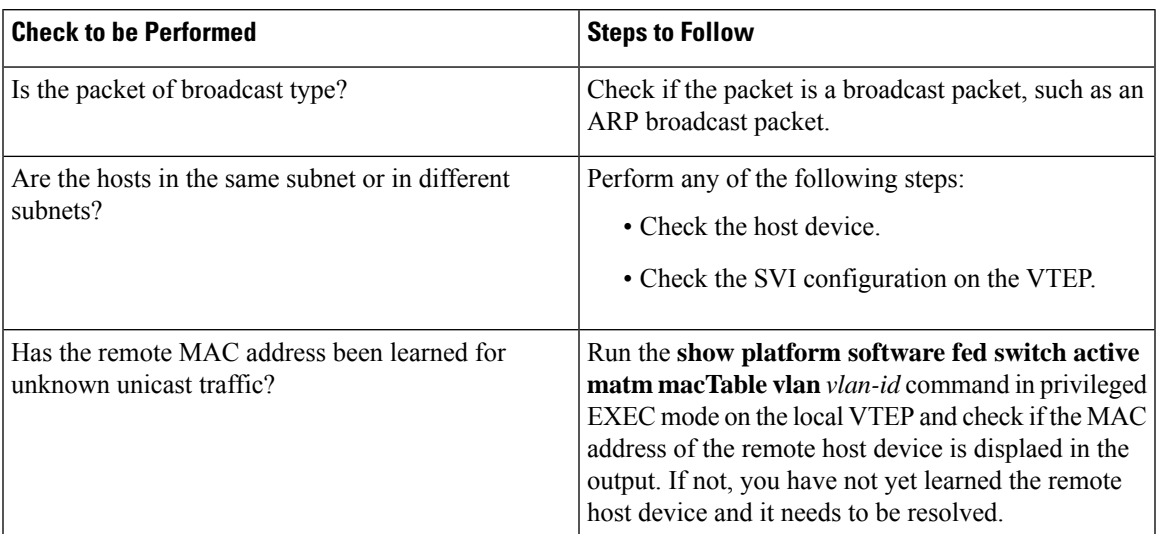

#### **Table 1: Scenario 1: Broadcast, Unkown Unicast, Multicast traffic Forwarding**

BUM traffic is forwarded by a VTEP into the VXLAN Core using multicast routing. In order to follow the path of an ARP broadcast packet, you need to identify the multicast group that needs to be used to send this traffic into the core and to the other VTEPs. BUM traffic first arrives at the local Layer 2 interface. The traffic is encapsulated here and sent out using the multicast group that is sourced from the VXLAN Loopback interface.

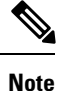

Underlay multicast needs to be fully configured before troubleshooting BUM traffic forwarding for EVPN VXLAN.

To troubleshoot EVPN VXLAN BUM traffic forwarding, follow these steps:

- **1.** Determine the MAC Address of the Local Host Device and the Multicast Group Used for ARP [Tunneling,](#page-2-0) on [page](#page-2-0) 3
- **2.** Set Up Embedded Capture Towards the [Core-Facing](#page-3-0) Interface, on page 4
- **3.** Ping the [Remote](#page-3-1) Host Device, on page 4
- **4.** Verify that an ARP Request Has Been Received and a [Multicast](#page-3-2) Route Has Been Built, on page 4
- **5.** Confirm the Presence of ARP Request Replies in [Embedded](#page-4-0) Capture, on page 5
- <span id="page-2-0"></span>**6.** Verify that the [Encapsulated](#page-4-1) ARP Request is Leaving in a Multicast Group to a VXLAN UDP Destination [Port,](#page-4-1) on page 5
- **7.** Verify that the ARP Reply from Core Interface is [Encapsulated](#page-5-1) in Unicast to a VXLAN UDP Destination [Port,](#page-5-1) on page 6

### **Determine the MAC Address of the Local Host Device and the Multicast Group Used for ARP Tunneling**

The following examples show how to verify the MAC address of the local host device and the multicast group that is used for tunneling the ARP broadcast request:

```
VTEP-1# show mac address-table address 005f.8602.10c6
Mac Address Table
-------------------------------------------
Vlan Mac Address Type Ports
 ---- ----------- -------- -----
10 005f.8602.10c6 DYNAMIC Tw1/0/1 <<— MAC address of 10.10.10.11 is learnt here
VTEP-1# show run int nve 1
interface nve1
no ip address
 source-interface Loopback999
host-reachability protocol bgp
member vni 10001 mcast-group 239.10.10.10 <<— Group is mapped to the VNI under NVE
VTEP-1# show run | s vlan conf
vlan configuration 10
 member evpn-instance 10 vni 10001 <<— VNI mapped under VLAN 10
VTEP-1# show l2vpn evpn evi
EVI VLAN Ether Tag L2 VNI Multicast Pseudoport
----- ----- ---------- --------- ------------- ------------------
10 10 0 10001 239.10.10.10 Tw1/0/1:10
   <<— EVPN instance 10 is mapped to VLAN 10 and VNI 10001
   (Using multicast group 239.10.10.10 for Broadcast ecap tunnel)
<...snip...>
```
### <span id="page-3-0"></span>**Set Up Embedded Capture Towards the Core-Facing Interface**

The following example shows how to set up embedded capture towards the core-facing interface:

**Note** On a production network, use this command with a filter.

```
VTEP-1# show monitor capture 1 parameter
monitor capture 1 interface TwoGigabitEthernet1/0/2 BOTH
monitor capture 1 match any
monitor capture 1 buffer size 100
monitor capture 1 limit pps 1000
```
### **Ping the Remote Host Device**

The following example shows how to ping the remote host device:

```
VTEP-1-HOST# ping 10.10.10.12 <<— sourced from Host machine 10.10.10.11
Type escape sequence to abort.
Sending 5, 100-byte ICMP Echos to 10.10.10.12, timeout is 2 seconds:
..!!!
```
### **Verify that an ARP Request Has Been Received and a Multicast Route Has Been Built**

This step is to verify that there is multicast reachability between VTEPs using standard multicast validation. Underly multicast state is not permanent. If it is not in use, these S,G states will expire.

The following output confirms that an ARP request has been received and a multicast route has been built:

```
VTEP-1# show ip mroute 239.10.10.10 10.255.1.1
IP Multicast Routing Table
Flags: D - Dense, S - Sparse, B - Bidir Group, s - SSM Group, C - Connected,
L - Local, P - Pruned, R - RP-bit set, F - Register flag,
T - SPT-bit set, J - Join SPT, M - MSDP created entry, E - Extranet,
X - Proxy Join Timer Running, A - Candidate for MSDP Advertisement,
U - URD, I - Received Source Specific Host Report,
Z - Multicast Tunnel, z - MDT-data group sender,
Y - Joined MDT-data group, y - Sending to MDT-data group,
G - Received BGP C-Mroute, g - Sent BGP C-Mroute,
N - Received BGP Shared-Tree Prune, n - BGP C-Mroute suppressed,
Q - Received BGP S-A Route, q - Sent BGP S-A Route,
V - RD & Vector, v - Vector, p - PIM Joins on route,
x - VxLAN group, c - PFP-SA cache created entry
Outgoing interface flags: H - Hardware switched, A - Assert winner, p - PIM Join
Timers: Uptime/Expires
Interface state: Interface, Next-Hop or VCD, State/Mode
(10.255.1.1, 239.10.10.10), 00:00:25/00:02:34, flags: FTx <<— x flag set for VxLAN group
Incoming interface: Loopback999, RPF nbr 0.0.0.0 <<— Broadcast being encapsulated
                                                     into VXLAN tunnel IP
Outgoing interface list:
TwoGigabitEthernet1/0/2, Forward/Sparse, 00:00:23/00:03:06
   <<— Sending towards core to VTEP-2
(10.255.1.4, 239.10.10.10), 3d18h/00:02:25, flags: JTx <<— BUM traffic from VTEP-2 (if the
                                                           ARP request was from VTEP-2)
  Incoming interface: TwoGigabitEthernet1/0/2, RPF nbr 10.1.1.6
  Outgoing interface list:
   Tunnel0, Forward/Sparse-Dense, 3d18h/00:00:14 <<— Tunnel 0 is the VXLAN tunnel
                                                        used for decapsulation
```
### <span id="page-4-0"></span>**Confirm the Presence of ARP Request Replies in Embedded Capture**

The following output confirms that the ARP request replies are present in embedded capture:

```
VTEP-1# show monitor capture 1 buffer display-filter "arp"
Starting the packet display ........ Press Ctrl + Shift + 6 to exit
7 0.000018 00:5f:86:02:10:c6 -> ff:ff:ff:ff:ff:ff ARP 110 Who has 10.10.10.12? Tell
10.10.10.11
9 0.000022 28:52:61:bf:a9:46 -> 00:5f:86:02:10:c6 ARP 110 10.10.10.12 is at 28:52:61:bf:a9:46
```
# Verify that the Encapsulated ARP Request is Leaving in a Multicast Group to a VXLAN UDP Destination Port

The following image shows the ARP request leaving encapsulated in the multicast group 239.10.10.10, sourced from a VXLAN Loopback, to the VXLAN UDP destination port 4789 in the VNI 10001 and VLAN 10.

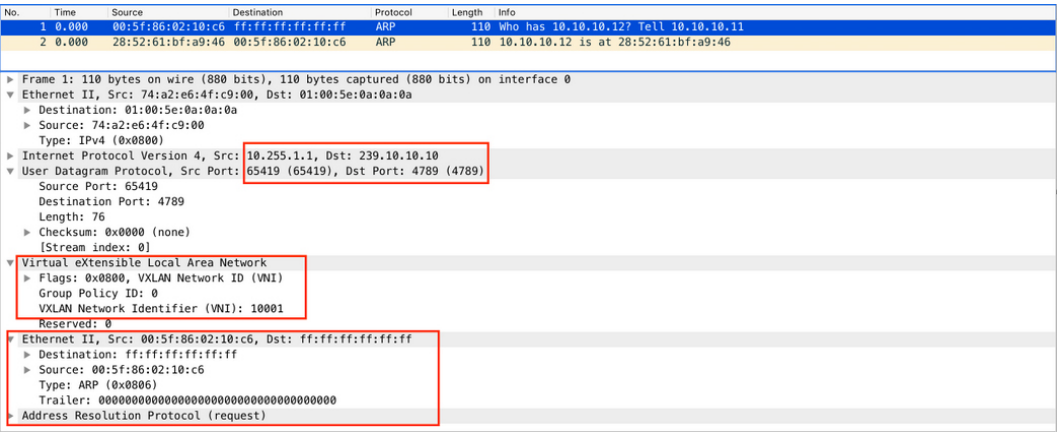

### <span id="page-5-1"></span>Verify that the ARP Reply from Core Interface is Encapsulated in Unicast to a VXLAN UDP Destination Port

The following image shows the ARP reply from core interface that is encapsulated in unicast, between VXLAN Loopbacks, to the VXLAN UDP destination port 4789 in the VNI 10001 and VLAN 10.

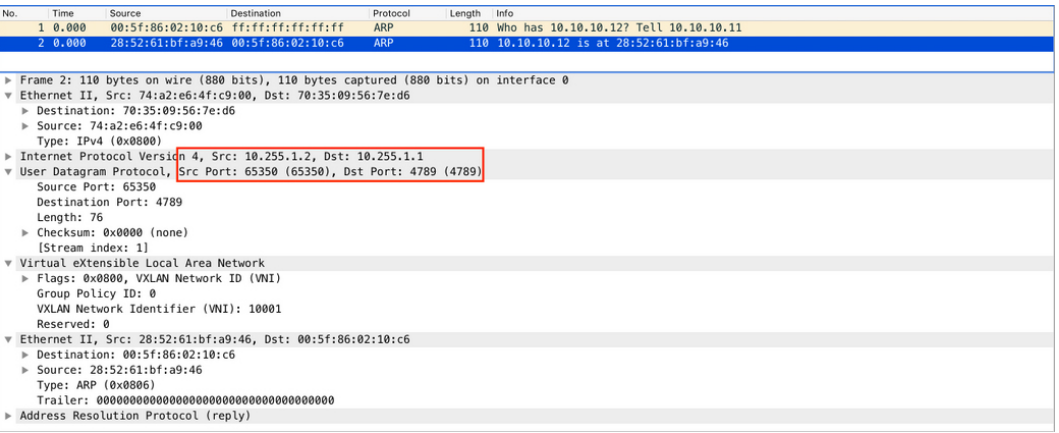

Once all of the above checks are verified, if there is still a problem with broadcast reachability, then repeat the checks on the remote VTEP.

# <span id="page-5-0"></span>**Troubleshooting Unicast Forwarding Between VTEPs in the Same VLAN Through a Layer 2 VNI**

This scenario might occur when host device 2 in VLAN 10 attempts to ping host device 3 that is also in VLAN 10.Perform the checkslisted in the following table before troubleshooting unicast forwarding between VTEPs in the same VLAN through a Layer 2 VNI:

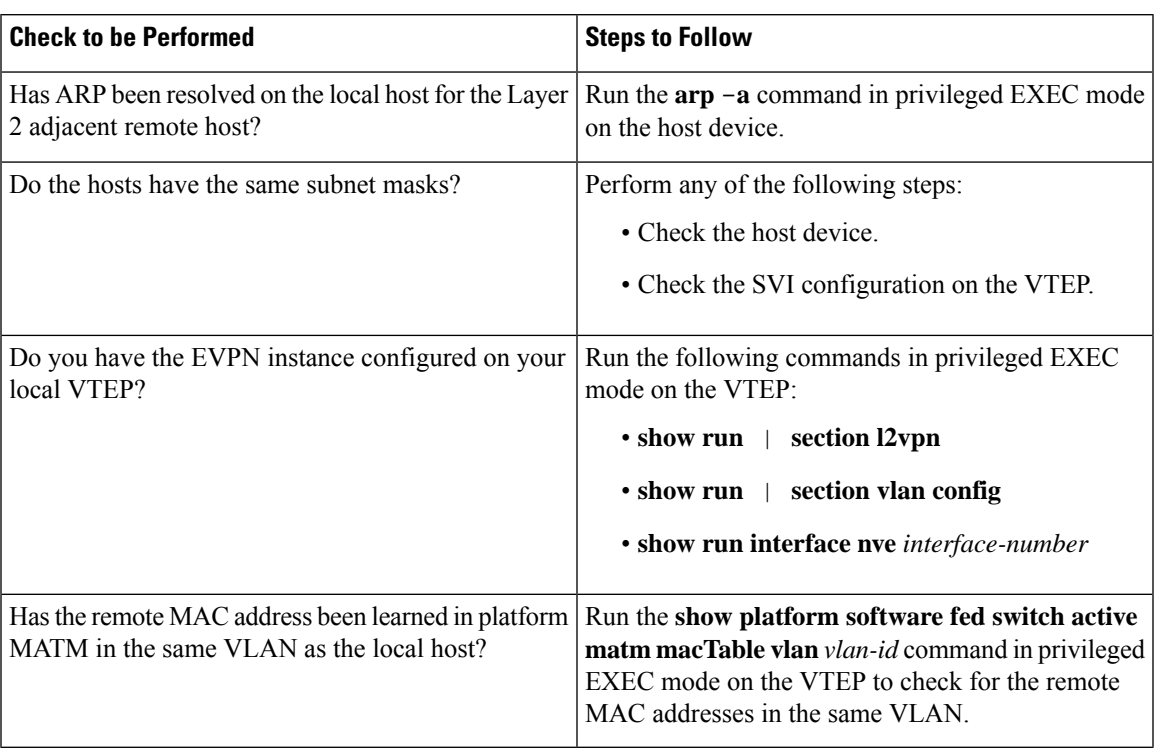

### Table 2: Scenario 2: Troubleshooting Unicast Forwarding Between VTEPs in the Same VLAN Through a Layer 2 VNI

To troubleshoot unicast forwarding between two VTEPs in the same VLAN using a Layer 2 VNI, follow these steps:

- Verify the provisioning of the EVPN VXLAN Layer 2 overlay network.
- Verify intra-subnet traffic movement in the EVPN VXLAN Layer 2 overlay network.

# **Verifying the Provisioning of an EVPN VXLAN Layer 2 Overlay Network**

To verify the provisioning of an EVPN VXLAN Layer 2 overlay network, perform these checks:

- **1.** Verify the [Provisioning](#page-6-0) of the EVPN Instance in EVPN Manager, on page 7
- **2.** Ensure that an NVE Peer is [Present](#page-8-0) for the Layer 2 VNI, on page 9
- <span id="page-6-0"></span>**3.** Verify the [Provisioning](#page-8-1) of the Layer 2 VNI in NVE Component, on page 9
- **4.** Verify That the Layer 2 VNI VXLAN Tunnel [Pseudoport](#page-9-0) is added to the Access VLAN in Layer 2 Forwarding [Information](#page-9-0) Base (FIB), on page 10

# **Verify the Provisioning of the EVPN Instance in EVPN Manager**

The following examples show how to verify that the EVPN instance is provisioned in the EVPN manager:

```
VTEP-1# show run | section l2vpn
l2vpn evpn instance 10 vlan-based
encapsulation vxlan
```

```
route-target export 10:1 <<— Import or export right route-targets
route-target import 10:2 <<— Import or export right route-targets
VTEP-1# show run | section vlan config
vlan configuration 10
member evpn-instance 10 vni 10001 <<— EVPN instance & VNI mapped to the VLAN
VTEP-1# show run interface nve1
interface nve1
source-interface Loopback999
host-reachability protocol bgp
member vni10001 mcast-group 239.10.10.10 <<— VNI added to NVE interface
VTEP-1# show run interface loopback 999
interface Loopback999
description VxLAN Loopback
ip address 10.255.1.1 255.255.255.255
```
**Note** Run the **show run** commands on VTEP 2 to verify its configuration, if required.

```
VTEP-1# show l2vpn evpn evi 10 detail <<— VLAN number and EVPN Instance number
                                     are not always the same, confirm which
                                     EVPN Instance maps to your VLAN
                                   with the show l2vpn evpn evi command
EVPN instance: 10 (VLAN Based) <<— EVPN Instance number does map to the VLAN.
 RD: 10.1.1.1:10 (auto)
 Import-RTs: 10:2 <<— Importing VTEP-2 (if you are not seeing the prefix,
                         check configuration for the right import/export statement
                         under the l2vpn evpn instance)
 Export-RTs: 10:1
 Per-EVI Label: none
 State: Established
 Encapsulation: vxlan
 Vlan: 10 <<— Layer 2 VLAN
   Ethernet-Tag: 0
   State: Established <<— If State is not "Established", there
                          could be a misconfiguration
   Core If: Vlan99
   Access If: Vlan10
   NVE If: nve1
   RMAC: 7035.0956.7edd
   Core Vlan: 99
   L2 VNI: 10001 <<— Layer 2 VNI
   L3 VNI: 99999
   VTEP IP: 10.255.1.1
   MCAST IP: 239.10.10.10 <<— BUM Group for flooded traffic (Layer 2 learning, etc)
   VRF: vxlan
   IPv4 IRB: Enabled
   IPv6 IRB: Enabled
   Pseudoports:
     TwoGigabitEthernet1/0/1 service instance 10
  <<— Layer 2 Access pseudoport (combination of Layer 2 port and service instance)
```
Ш

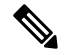

**Note**

If only a Layer 2 overlay network has been configured for bridging, then the  $\cos$  If, Access If, RMAC, Core BD, L3 VNI, and VRF fields do not show any values as they are not set.

```
VTEP-2# show l2vpn evpn evi 10 detail
EVPN instance: 10 (VLAN Based)
RD: 10.2.2.2:10 (auto)
Import-RTs: 10:1 <<— Importing VTEP-1 route-target
Export-RTs: 10:2
Per-EVI Label: none
State: Established
Encapsulation: vxlan
Vlan: 10 <<— Layer 2 VLAN
 Ethernet-Tag: 0
 State: Established
 Core If: Vlan99<br>Access If: Vlan10
 Access If:
 NVE If: nve1
 RMAC: 7486.0bc4.b75d
 Core Vlan: 99
 L2 VNI: 10001 <<— Layer 2 VNI
 L3 VNI: 99999
 VTEP IP: 10.255.2.1
 MCAST IP: 239.10.10.10
 VRF: vxlan
 IPv4 IRB: Enabled
 IPv6 IRB: Enabled
 Pseudoports:
  GigabitEthernet2/0/1 service instance 10
  <<— Layer 2 Access pseudoport (combination of Layer 2 port and service instance)
```
### <span id="page-8-0"></span>**Ensure that an NVE Peer is Present for the Layer 2 VNI**

The following examples show how to check if an NVE peer is present for the Layer 2 VNI:

<span id="page-8-1"></span>VTEP-1# **show nve peers vni 10001 <<— This VNI is learned from "show l2vpn evpn evi"** Interface VNI Type Peer-IP RMAC/Num\_RTs eVNI state flags UP time nve1 10001 L2CP 10.255.2.1 2 10001 UP N/A 00:01:03 **<<— Layer 2 Control Plane (L2CP) peer for the VNI is an indicator that this is Layer 2 forwarding <<— Interface NVE1, L2CP, egress VNI are shown, state is UP for a time of 00:01:03** VTEP-2# **show nve peers vni 10001** Interface VNI Type Peer-IP RMAC/Num\_RTs eVNI state flags UP time nve1 10001 L2CP 10.255.1.1 3 10001 UP N/A 00:47:2 **<<— Interface NVE1, L2CP, egress VNI are shown, state is UP for a time of 00:47:02**

# **Verify the Provisioning of the Layer 2 VNI in NVE Component**

The following example shows how to verify that the Layer 2 VNI is provisioned in the NVE component:

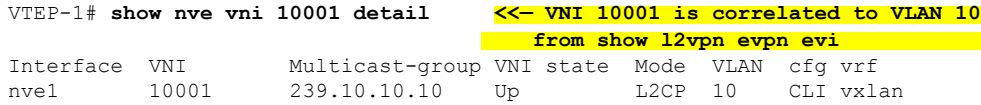

L2 VNI IPv6 IRB down reason: BDI or associated L3 BDI's IPv6 addr un-configured IPv6 topo\_id disabled L2CP VNI local VTEP info: **<<— Layer 2 VNI provisioning** VLAN: 10 **<<— Confirms that mapping is with VLAN 10** SVI if handler: 0x4D Local VTEP IP: 10.255.1.1 **<<— VxLAN Tunnel IP** Core IRB info: **<<— Layer 3 VPN provisioning (not required for troubleshooting a scenario with pure Layer 2 VPN packet path** L3VNI: 99999 VRF name: vxlan VLAN: 99 V4TopoID: 0x2 V6TopoID: 0xFFFF Local VTEP IP: 10.255.1.1 SVI if handler: 0x50 SVI MAC: 7035.0956.7EDD VNI Detailed statistics: Pkts In Bytes In Pkts Out Bytes Out 0 0 18158681548 27383291735556

**<<— state is UP, type is Layer 2 VNI (L2CP); VLAN 10 is mapped to VNI 10001**

## <span id="page-9-0"></span>Verify That the Layer 2 VNI VXLAN Tunnel Pseudoport is added to the Access VLAN in Layer 2 Forwarding **Information Base (FIB)**

The following examples show how to verify that the Layer 2 VXLAN tunnel pseudoport is added to the access VLAN in Layer 2 FIB:

```
VTEP-1# show l2fib bridge-domain 10 detail <<— Bridge-domain will be same as VLAN number
Bridge Domain : 10
 Reference Count : 14
 Replication ports count : 2
 Unicast Address table size : 3
 IP Multicast Prefix table size : 3
  Flood List Information :
   Olist: 5109, Ports: 2
 VxLAN Information :
   VXLAN_DEC nv1:10001:239.10.10.10
  Port Information :
   BD_PORT Tw1/0/1:10 <<— Pseudoport has been added to bridge-domain:
                             (physical port + the BD number for the VLAN)
   VXLAN REP nv1:10001:239.10.10.10Unicast Address table information :
    008e.7391.1946 VXLAN_CP L:10001:10.255.1.1 R:10001:10.255.2.1
  IP Multicast Prefix table information :
   Source: *, Group: 224.0.0.0/24, IIF: Null, Adjacency: Olist: 5109, Ports: 2
    Source: *, Group: 224.0.1.39, IIF: Null, Adjacency: Olist: 5109, Ports: 2
    Source: *, Group: 224.0.1.40, IIF: Null, Adjacency: Olist: 5109, Ports: 2
```

```
VTEP-2# show l2fib bridge-domain 10 detail
Bridge Domain : 10
  Reference Count : 15
  Replication ports count : 2
  Unicast Address table size : 4
  IP Multicast Prefix table size : 3
  Flood List Information :
   Olist: 5109, Ports: 2
  VxLAN Information :
   VXLAN_DEC nv1:10001:239.10.10.10
  Port Information :
   BD_PORT Gi2/0/1:10 <<— Pseudoport has been added to bridge-domain:
                                  (physical port + the BD number for the VLAN)
   VXLAN_REP nv1:10001:239.10.10.10 <<— VXLAN replication group
  Unicast Address table information :
   005f.8602.10c6 VXLAN_CP L:10001:10.255.2.1 R:10001:10.255.1.1
  IP Multicast Prefix table information :
    Source: *, Group: 224.0.0.0/24, IIF: Null, Adjacency: Olist: 5109, Ports: 2
    Source: *, Group: 224.0.1.39, IIF: Null, Adjacency: Olist: 5109, Ports: 2
    Source: *, Group: 224.0.1.40, IIF: Null, Adjacency: Olist: 5109, Ports: 2
```
# **Verifying Intra-Subnet Traffic Movement in an EVPN VXLAN Layer 2 Overlay Network**

The following figure illustrates the movement of traffic from host devices connected to VTEP 1 to host devices connected to VTEP 2:

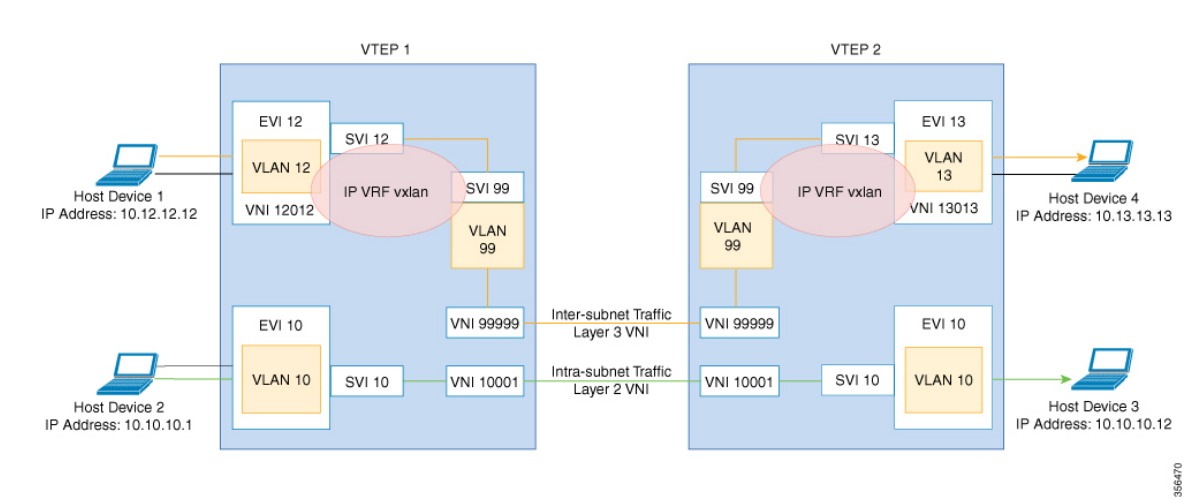

**Figure 2: Movement of traffic in an EVPN VXLAN network Through Layer 2 and Layer 3 VNIs**

In the above figure, Layer 2 traffic moves from host device 2 to host device 3 through the Layer 2 VNI 10001. To verify the movement of intra-subnet traffic in the EVPN VXLAN Layer 2 overlay network, perform these checks:

- **1.** Verify that the Local MAC Addresses Have Been Learned in [IOS-MATM,](#page-11-0) on page 12
- **2.** Verify that Both Local and Remote MAC Addresses are Learned in [FED-MATM,](#page-11-1) on page 12
- **3.** Confirm that the ICMP Echo Request Leaves VTEP 1 [Encapsulated](#page-12-0) and Goes to a UDP Destination Port on [VTEP](#page-12-0) 2, on page 13
- **4.** Verify ARP for Local Host [Devices,](#page-12-1) on page 13
- **5.** Verify that the MAC Address Entries are Learned in SISF Device [Tracking](#page-12-2) Table, on page 13
- **6.** Verify that EVPN [Manager](#page-13-0) Has Been Updated with the MAC Address Entries, on page 14
- **7.** Verify that EVPN [Manager](#page-14-0) Has Updated the MAC Routes into Layer 2 RIB, on page 15
- **8.** Verify that Layer 2 RIB Has [Updated](#page-14-1) BGP with the Local MAC Routes, and that BGP Has Updated Layer 2 RIB with the [Remote](#page-14-1) MAC Routes, on page 15
- **9.** Verify that the MAC Routes Learned from BGP and [Updated](#page-16-0) to Layer 2 RIB are Also Updated to L2FIB, on [page](#page-16-0) 17

 $\mathscr{D}$ 

<span id="page-11-0"></span>Only MAC routes are considered while verifying the movement of intra-subnet traffic. MAC-IP routes are not applicable to bridged traffic. **Note**

### **Verify that the Local MAC Addresses Have Been Learned in IOS-MATM**

The following examples show how to verify that the local MAC addresses have been learned in IOS-MATM:

```
VTEP-1# show mac address-table interface tw 1/0/1 vlan 10
        Mac Address Table
-------------------------------------------
Vlan Mac Address Type Ports
---- ----------- -------- -----
 10 005f.8602.10c6 DYNAMIC Tw1/0/1 <<— IOS-MATM shows only
                                           local MAC addresses
VTEP-2# show mac address-table interface g 2/0/1 vlan 10
       Mac Address Table
-------------------------------------------
Vlan Mac Address Type Ports
---- ----------- -------- -----
 10 008e.7391.1946 DYNAMIC Gi2/0/1
```
### <span id="page-11-1"></span>**Verify that Both Local and Remote MAC Addresses are Learned in FED-MATM**

The following examples show how to verify that both local and remote MAC addresses are learned in FED-MATM:

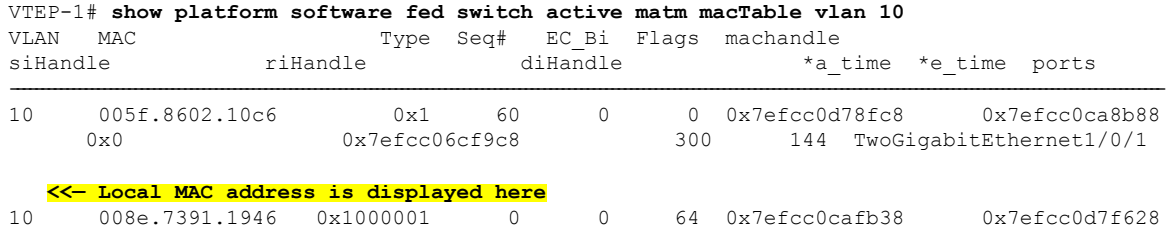

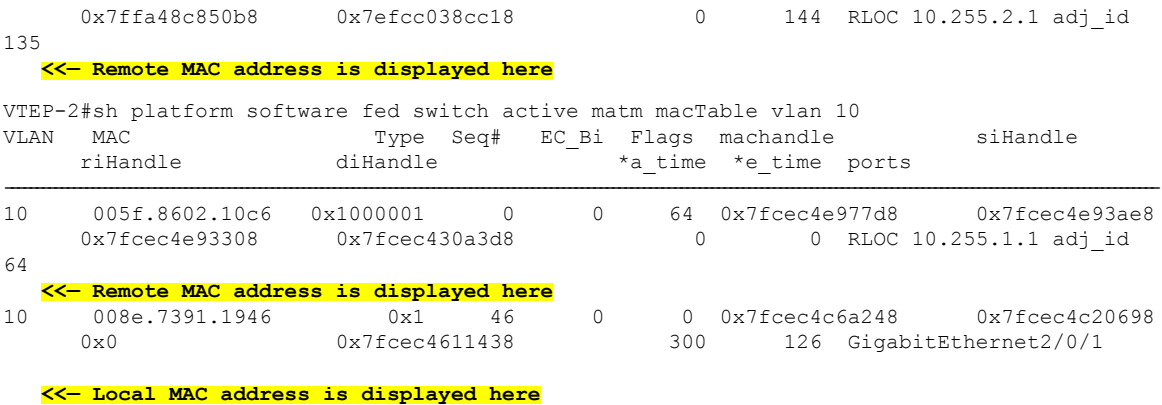

# <span id="page-12-0"></span>Confirm that the ICMP Echo Request Leaves VTEP 1 Encapsulated and Goes to a UDP Destination Port on **VTEP 2**

The following image confirms that the ICMP echo request leaves VTEP 1 encapsulated and goes to a UDP destination port on VTEP 2 through the loopback interface Lo999 and the Layer 2 VNI 10001:

#### **Figure 3:**

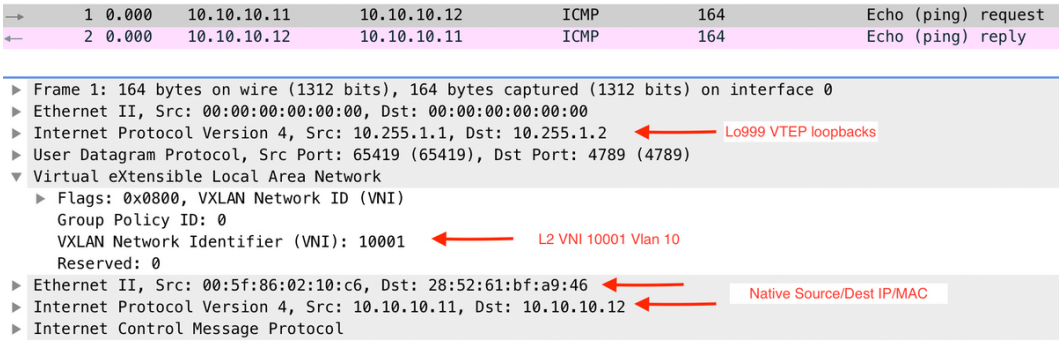

# <span id="page-12-1"></span>**Verify ARP for Local Host Devices**

The following examples show how to verify ARP for local host devices:

<span id="page-12-2"></span>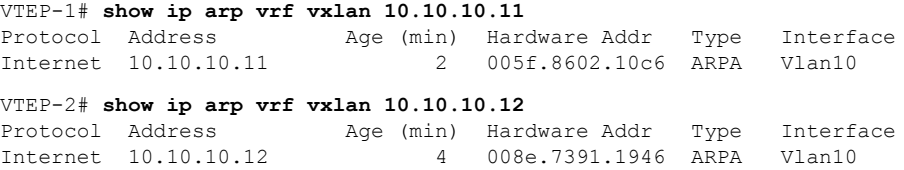

# **Verify that the MAC Address Entries are Learned in SISF Device Tracking Table**

The following examples show how to verify that the MAC addresses are learned in SISF device tracking table:

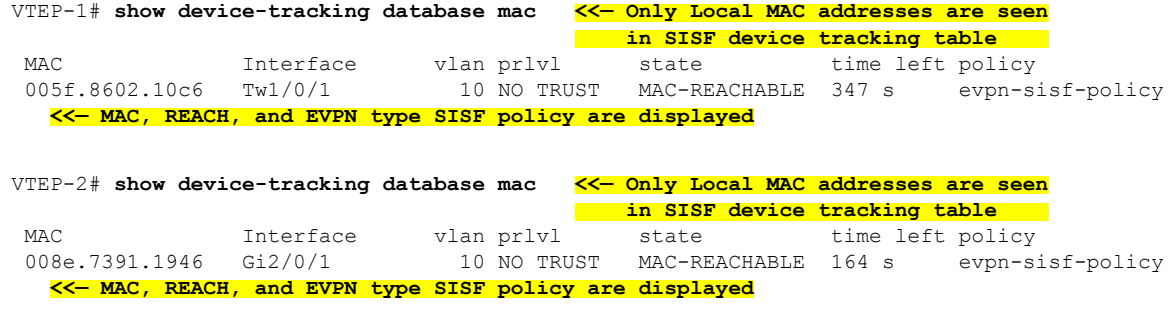

# <span id="page-13-0"></span>**Verify that EVPN Manager Has Been Updated with the MAC Address Entries**

EVPN manager learns local MAC addresses and adds them to Layer 2 RIB. EVPN Manager also learns the remote MAC addresses from Layer 2 RIB, but the entries are only used for processing MAC mobility.

The following examples show how to verify that EVPN manager has been updated with the MAC addresses:

```
VTEP-1# show l2vpn evpn mac evi 10
MAC Address EVI VLAN ESI Some Busher Tag Next Hop
-------------- ----- ----- ------------------------ ---------- ---------------
005f.8602.10c6 10  10  0000.0000.0000.0000.0000 0 Tw1/0/1:10
  <<— MAC Addresss learned by EVPN Manager. States look correct
008e.7391.1946 10  10  0000.0000.0000.0000.0000   0000.255.2.1
VTEP-1#sh l2vpn evpn mac evi 10 detail
MAC Address: 005f.8602.10c6 <<— Local MAC address
EVPN Instance: 10 <<— EVPN Instance<br>Vlan: 10 <<— VLAN
Vlan: 10 <<— VLAN
Ethernet Segment: 0000.0000.0000.0000.0000
Ethernet Tag ID: 0
Ethernet Tag ID: 0<br>Next Hop(s): TwoGigabitEthernet1/0/1 service instance 10<sup>22</sup> Local interface
                                                 or local instance
VNI: 10001 <<— VNI Label
Sequence Number: 0
MAC only present: Yes
MAC Duplication Detection: Timer not running
MAC Address: 008e.7391.1946 <<— Remote MAC Address
EVPN Instance: 10 <<— EVPN Instance
Vlan: 10 <<— VLAN
Ethernet Segment: 0000.0000.0000.0000.0000
Ethernet Tag ID: 0
Next Hop(s): 10.255.2.1 <<— Remote VTEP-2 Tunnel Loopback
Local Address: 10.255.1.1 <<— Local VTEP-1 Tunnel Loopback
VNI: 10001 <<— VNI Label
Sequence Number: 0
MAC only present: Yes
MAC Duplication Detection: Timer not running
VTEP-2# show l2vpn evpn mac evi 10
MAC Address EVI VLAN ESI Some Ether Tag Next Hop
-------------- ----- ----- ------------------------ ---------- ---------------
005f.8602.10c6 10  10  0000.0000.0000.0000.0000   00.255.1.1
008e.7391.1946 10 10 0000.0000.0000.0000.0000 0 Gi2/0/1:10
```
Ш

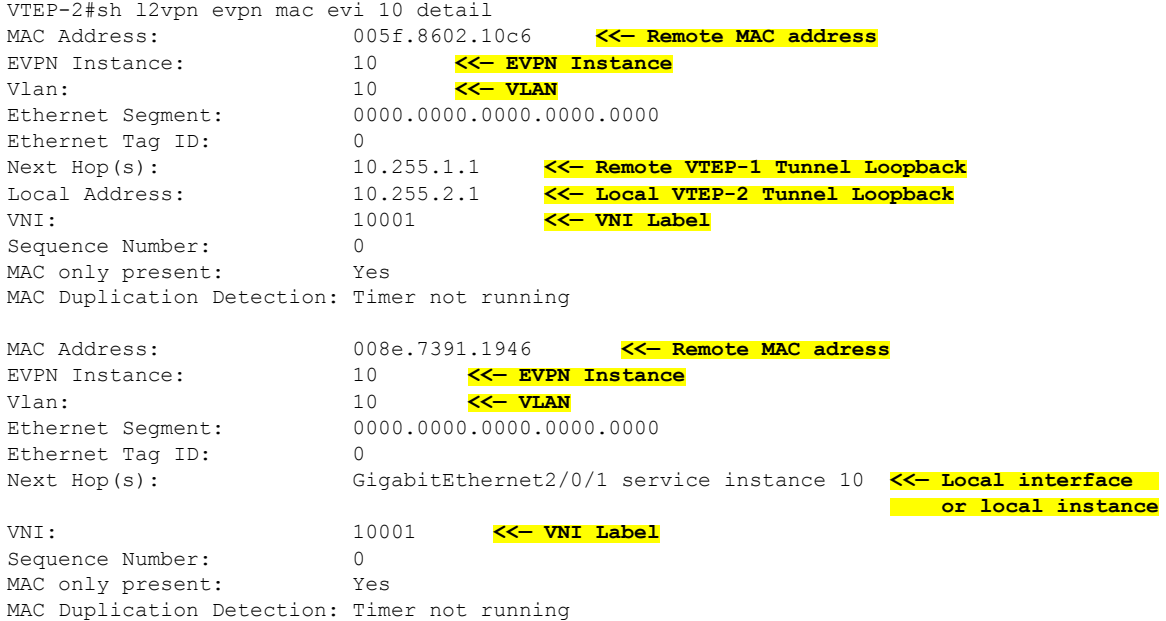

# <span id="page-14-0"></span>**Verify that EVPN Manager Has Updated the MAC Routes into Layer 2 RIB**

Layer 2 RIB learns local MAC addresses from EVPN manager and updates BGP and Layer 2 FIB with them. Layer 2 RIB also learns remote MAC addresses from BGP and updates EVPN manager and Layer 2 FIB with them. Layer 2 RIB needs both local and remote MAC addresses in order to update BGP and Layer 2 FIB.

The following examples show how to verify that EVPN manager has updated the MAC routes into Layer 2 RIB:

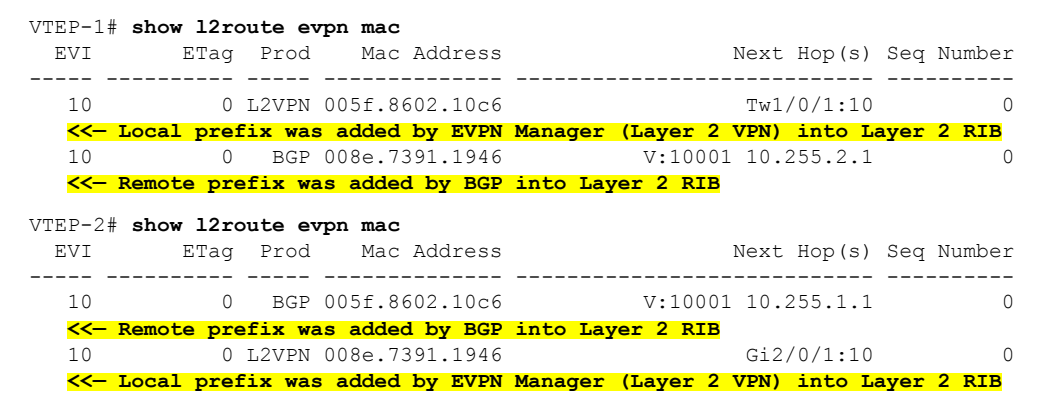

# <span id="page-14-1"></span>Verify that Layer 2 RIB Has Updated BGP with the Local MAC Routes, and that BGP Has Updated Layer 2 RIB **with the Remote MAC Routes**

The following examplesshow how top verify that Layer 2 RIB has updated BGP with the local MAC routes and that BGP has updated Layer 2 RIB with the remote MAC routes:

VTEP-1# **show bgp l2vpn evpn route-type 2 0 005f860210c6 \***

**<<— Route-type is 2, Ethernet tag = 0, Local MAC address is in undelimited format, and \* specifies to omit IP address** BGP routing table entry for [2][10.1.1.1:10][0][48][005F860210C6][0][\*]/20, version 249 Paths: (1 available, best #1, table evi\_10) **<<— Added to BGP from EVPN Manager provisioning in l2vpn evi context** Advertised to update-groups:  $\mathcal{D}$ Refresh Epoch 1 Local :: (via default) from 0.0.0.0 (10.1.1.1) **<<— Locally Advertised by VTEP-1, (:: indicates local)** Origin incomplete, localpref 100, weight 32768, valid, sourced, local, best EVPN ESI: 00000000000000000000, Label1 10001 **<<— VNI ID is 10001 for VLAN 10** Extended Community: RT:10:1 ENCAP:8 **<<— RT 10:1 (local RT), Encap type 8 is VXLAN** Local irb vxlan vtep: vrf:vxlan, l3-vni:99999 local router mac:7035.0956.7EDD core-irb interface:Vlan99 vtep-ip:10.255.1.1 rx pathid: 0, tx pathid: 0x0 VTEP-1# **show bgp l2vpn evpn route-type 2 0 008e73911946 \* <<— Route-type is 2, Ethernet tag = 0, Remote MAC address is in undelimited format, and \* specifies to omit IP address** BGP routing table entry for [2][10.1.1.1:10][0][48][008e73911946][0][\*]/20, version 253 Paths: (1 available, best #1, table evi\_10) **<<— EVPN instance BGP table for VLAN 10** Not advertised to any peer Refresh Epoch 1 Local, imported path from [2][10.2.2.2:10][0][48][008e73911946][0][\*]/20 (global) **<<— From VTEP-2, RD is 10.2.2.2:10, MAC length is 48, [\*] indicates MAC only** 10.255.2.1 (metric 2) (via default) from 10.2.2.2 (10.2.2.2) **<<— Next hop of VTEP-2 Lo999, learned from RR 10.2.2.2** Origin incomplete, metric 0, localpref 100, valid, internal, best<br>EVPN ESI: 00000000000000000000, Labell 10001 KK- VNI ID 10001 for VLAN 10 EVPN ESI: 00000000000000000000, Label1 10001 **<<— VNI ID 10001 for VLAN 10** Extended Community: RT:10:2 ENCAP:8 **<<— Layer 2 VPN Route-Target 10:2 Encap type 8 is VXLAN** Originator: 10.2.2.2, Cluster list: 10.2.2.2 rx pathid: 0, tx pathid: 0x0 BGP routing table entry for [2][10.2.2.2:10][0][48][008e73911946][0][\*]/20, version 251 Paths: (1 available, best #1, table EVPN-BGP-Table) Not advertised to any peer Refresh Epoch 1 Local 10.255.2.1 (metric 2) (via default) from 10.2.2.2 (10.2.2.2) Origin incomplete, metric 0, localpref 100, valid, internal, best EVPN ESI: 00000000000000000000, Label1 10001 Extended Community: RT:10:2 ENCAP:8 Originator: 10.2.2.2, Cluster list: 10.2.2.2 rx pathid: 0, tx pathid: 0x0 VTEP-2# **show bgp l2vpn evpn route-type 2 0 008e73911946 \* <<— Route-type is 2, Ethernet tag = 0, Local MAC address is in undelimited format, and \* specifies to omit IP address** BGP routing table entry for [2][10.2.2.2:10][0][48][008e73911946][0][\*]/20, version 292 Paths: (1 available, best #1, table evi 10) Advertised to update-groups:  $\mathcal{P}$ Refresh Epoch 1 Local :: (via default) from 0.0.0.0 (10.2.2.2) **<<— Locally Advertised by VTEP-2, (:: indicates local)**

```
Origin incomplete, localpref 100, weight 32768, valid, sourced, local, best
     EVPN ESI: 00000000000000000000, Label1 10001 <<— VNI ID 10001 for VLAN 10
     Extended Community: RT:10:2 ENCAP:8 <<— RT 10:2 (local RT), Encap type 8 is VXLAN
     Local irb vxlan vtep:
       vrf:vxlan, l3-vni:99999
       local router mac:7486.0BC4.B75D
       core-irb interface:Vlan99
       vtep-ip:10.255.2.1
      rx pathid: 0, tx pathid: 0x0
VTEP-2# show bgp l2vpn evpn route-type 2 0 005f860210c6 *
  <<— Route-type is 2, Ethernet tag = 0, Remote MAC address is in
      undelimited format, and * specifies to omit IP address
BGP routing table entry for [2][10.1.1.1:10][0][48][005F860210C6][0][*]/20, version 312
Paths: (1 available, best #1, table EVPN-BGP-Table)
  Not advertised to any peer
  Refresh Epoch 7
  Local
    10.255.1.1 (metric 2) (via default) from 10.2.2.2 (10.2.2.2)
      Origin incomplete, metric 0, localpref 100, valid, internal, best
     EVPN ESI: 00000000000000000000, Label1 10001
     Extended Community: RT:10:1 ENCAP:8
     Originator: 10.1.1.1, Cluster list: 10.2.2.2
     rx pathid: 0, tx pathid: 0x0
BGP routing table entry for [2][10.2.2.2:10][0][48][005F860210C6][0][*]/20, version 314
Paths: (1 available, best #1, table evi_10) <<— EVPN instance BGP table for VLAN 10
  Not advertised to any peer
  Refresh Epoch 7
  Local, imported path from [2][10.1.1.1:10][0][48][005F860210C6][0][*]/20 (global)
   <<— From VTEP-2, RD is 10.2.2.2:10, MAC length is 48, [*] indicates MAC only
      <<— From VTEP-1, RD is 10.1.1.1:10, MAC length is 48, [*] indicates MAC only
    10.255.1.1 (metric 2) (via default) from 10.2.2.2 (10.2.2.2)
     Origin incomplete, metric 0, localpref 100, valid, internal, best
      EVPN ESI: 00000000000000000000, Label1 10001 <<— VNI ID 10001 for VLAN 10
     Extended Community: RT:10:1 ENCAP:8 <<— Layer 2 VPN Route-Target 10:1
                                                 Encap type 8 is VXLAN
     Originator: 10.1.1.1, Cluster list: 10.2.2.2
      rx pathid: 0, tx pathid: 0x0
```
### <span id="page-16-0"></span>Verify that the MAC Routes Learned from BGP and Updated to Layer 2 RIB are Also Updated to L2FIB

The following examples show how to verify that the MAC routes that are learned from BGP and updated to Layer 2 RIB are also updated to Layer 2 FIB:

```
VTEP-2# show l2fib bridge-domain 10 detail
Bridge Domain : 10
 Reference Count : 15
  Replication ports count : 2
  Unicast Address table size : 4
  IP Multicast Prefix table size : 3
  Flood List Information :
   Olist: 5109, Ports: 2
  VxLAN Information :
   VXLAN_DEC nv1:10001:239.10.10.10
  Port Information :
   BD_PORT Gi2/0/1:10
```

```
VXLAN_REP nv1:10001:239.10.10.10
  Unicast Address table information :
   005f.8602.10c6 VXLAN_CP L:10001:10.255.2.1 R:10001:10.255.1.1
   <<— Remote MAC address is learned (local MAC address is not expected to be present)
  IP Multicast Prefix table information :
    Source: *, Group: 224.0.0.0/24, IIF: Null, Adjacency: Olist: 5109, Ports: 2
    Source: *, Group: 224.0.1.39, IIF: Null, Adjacency: Olist: 5109, Ports: 2
    Source: *, Group: 224.0.1.40, IIF: Null, Adjacency: Olist: 5109, Ports: 2
VTEP-1# show l2fib bridge-domain 10 detail
Bridge Domain : 10
 Reference Count : 14
 Replication ports count : 2
 Unicast Address table size : 3
 IP Multicast Prefix table size : 3
  Flood List Information :
   Olist: 5109, Ports: 2
  VxLAN Information :
   VXLAN_DEC nv1:10001:239.10.10.10
  Port Information :
   BD_PORT Tw1/0/1:10
   VXLAN_REP nv1:10001:239.10.10.10
  Unicast Address table information :
    008e.7391.1946 VXLAN_CP L:10001:10.255.1.1 R:10001:10.255.2.1
   <<— Remote MAC address is learned (local MAC address is not expected to be present)
  IP Multicast Prefix table information :
    Source: *, Group: 224.0.0.0/24, IIF: Null, Adjacency: Olist: 5109, Ports: 2
    Source: *, Group: 224.0.1.39, IIF: Null, Adjacency: Olist: 5109, Ports: 2
    Source: *, Group: 224.0.1.40, IIF: Null, Adjacency: Olist: 5109, Ports: 2
```
**Note** Only remote MAC routes are displayed in the output.

# <span id="page-17-0"></span>**Troubleshooting Unicast Forwarding Between VTEPS in Different VLANs Through a Layer 3 VNI**

This scenario might occur when host device 1 in VLAN 12 attempts to ping host device 4 in VLAN 13. Perform the checks listed in the following table before troubleshooting unicast forwarding between VTEPs in different VLANs through a Layer 3 VNI:

Table 3: Scenario 3: Troubleshooting Unicast Forwarding Between VTEPS in Different VLANs Through a Layer 3 VNI

| l Check to be Performed                        | Steps to Follow                                       |
|------------------------------------------------|-------------------------------------------------------|
| Are the source and destination host devices in | Check the subnet of the local host device and compare |
| different subnets?                             | it against the subnet of the remote host device.      |

П

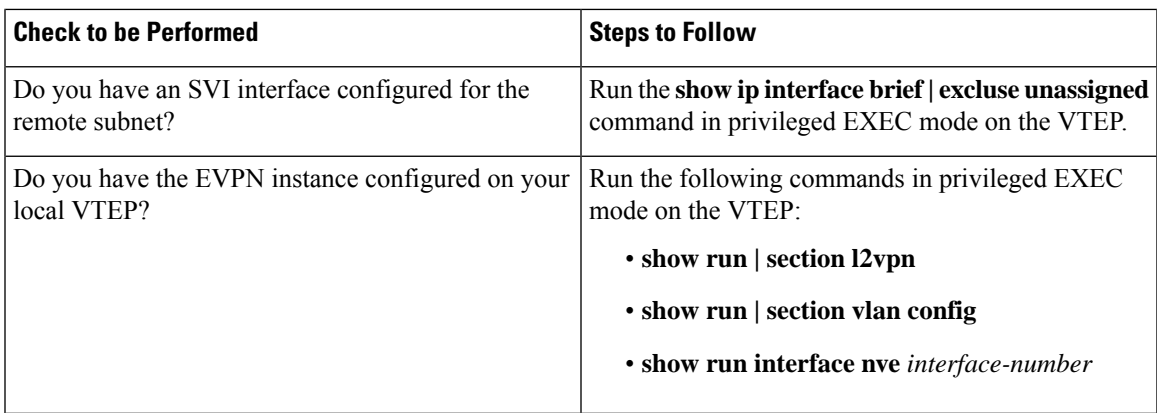

To troubleshoot unicast forwarding between two VTEPs in different VLANs using a Layer 3 VNI, follow these steps:

- Verify the provisioning of the EVPN VXLAN Layer 3 overlay network.
- Verify inter-subnet traffic movement and symmetric IRB in the EVPN VXLAN Layer 3 overlay network.

# <span id="page-18-1"></span>**Verifying the Provisioning of an EVPN VXLAN Layer 3 Overlay Network**

To verify the provisioning of an EVPN VXLAN Layer 3 overlay network, perform these checks:

- **1.** Verify that the Access SVIs, Core SVIs, and NVE [Interfaces](#page-18-0) are Up, on page 19
- **2.** Verify that the IP VRF is Provisioned with the Correct SVIs, Stitching [Route-Targets,](#page-19-0) and Route [Distinguisher,](#page-19-0) on page 20
- **3.** Verify that Both Layer 2 and Layer 3 VNIs are [provisioned](#page-20-0) in the VRF and are UP, on page 21
- **4.** Verify that EVPN Manager is Updated from the NVE with all the Layer 2 and IRB [Attributes,](#page-21-0) on page [22](#page-21-0)
- <span id="page-18-0"></span>**5.** Verify that the Remote Layer 3 VNI Details are [Learned](#page-22-0) on Each VTEP, on page 23
- **6.** Verify that the Layer 3 VNI Tunnel [Pseudoport](#page-22-1) is Installed into Layer 2 FIB in the Core VLAN, on page [23](#page-22-1)

## **Verify that the Access SVIs, Core SVIs, and NVE Interfaces are Up**

The following examples show how to verify that the access SVIs, core SVIs, and NVE interfaces are up:

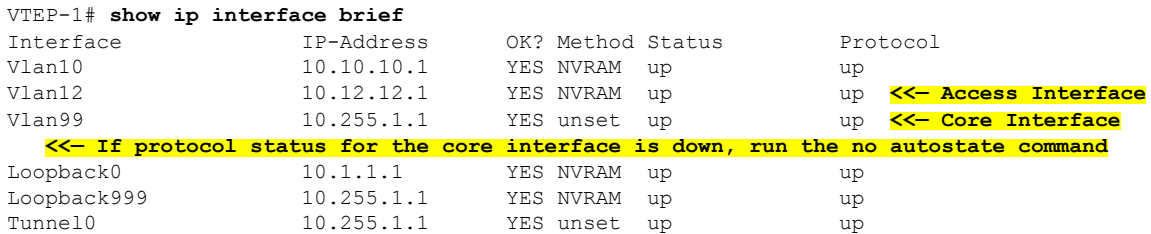

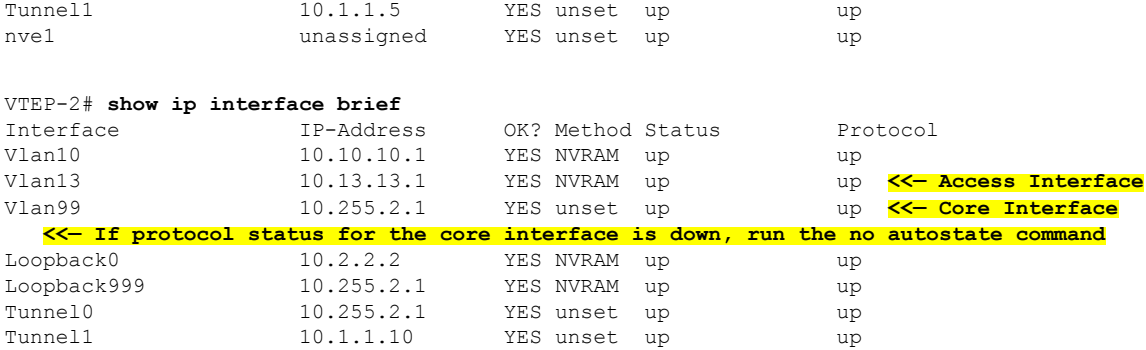

# <span id="page-19-0"></span>**Verify thatthe IPVRF isProvisioned with theCorrectSVIs,StitchingRoute-Targets, andRoute Distinguisher**

The following examples show how to verify that the IP VRF is provisioned with the correct SVIs, stitching route-targets, and route distinguisher:

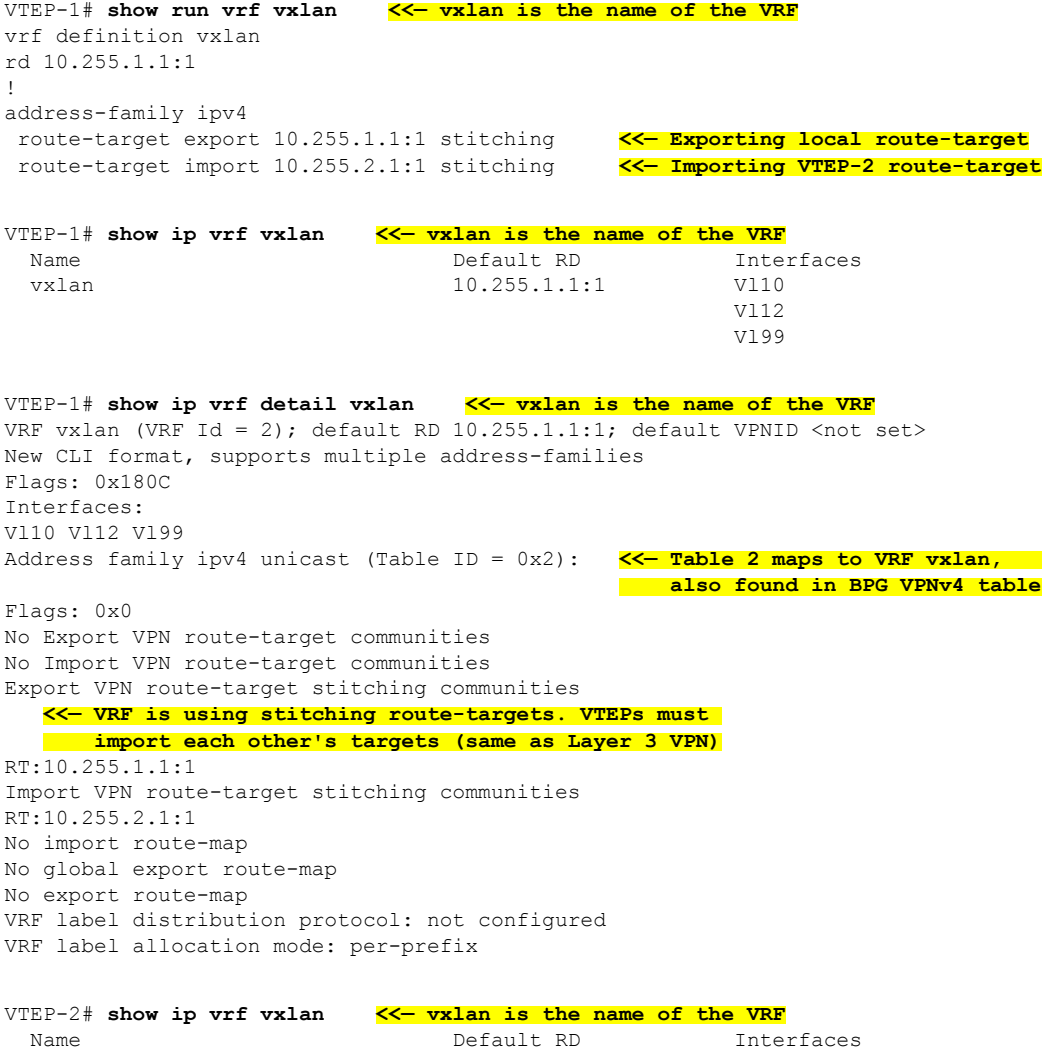

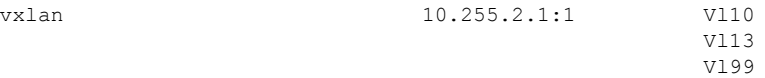

```
VTEP-2# show ip vrf detail vxlan <<— vxlan is the name of the VRF
VRF vxlan (VRF Id = 2); default RD 10.255.2.1:1; default VPNID <not set>
New CLI format, supports multiple address-families
Flags: 0x180C
Interfaces:
Vl10 Vl13 Vl99
Address family ipv4 unicast (Table ID = 0x2): <<— Table 2 maps to VRF vxlan,
                                                 also found in BPG VPNv4 table
Flags: 0x0
No Export VPN route-target communities
No Import VPN route-target communities
Export VPN route-target stitching communities
  <<— VRF is using stitching route-targets. VTEPs must
       import each other's targets (same as Layer 3 VPN)
RT:10.255.2.1:1
Import VPN route-target stitching communities
RT:10.255.1.1:1
No import route-map
No global export route-map
No export route-map
VRF label distribution protocol: not configured
VRF label allocation mode: per-prefix
```
#### <span id="page-20-0"></span>**Verify that Both Layer 2 and Layer 3 VNIs are provisioned in the VRF and are UP**

The following examples show how to verify that both Layer 2 and Layer 3 VNIs are provisioned in the VRF and are up:

```
VTEP-1# show run | section vlan config
vlan configuration 99 <<— VNI is a member of VRF vxlan, not of EVPN instance
member vni99999
VTEP-1# show run interface vlan 99
interface Vlan99
description connected to L3_VNI_99999
 vrf forwarding vxlan
ip unnumbered Loopback999
VTEP-1# show run interface nve 1
no ip address
source-interface Loopback999
host-reachability protocol bgp
member vni 99999 vrf vxlan <<— VNI tied to the VRF under NVE interface
member vni 12012 mcast-group 239.12.12.12 <<— VNI tied to the NVE
VTEP-1# show run | section l2vpn
l2vpn evpn instance 12 vlan-based
encapsulation vxlan<br>route-target export 12:1
                              route-target export 12:1 <<— Remote VTEP is NOT importing this route target,
                                  as it does not have the VLAN or VNI on its end
route-target import 12:1
no auto-route-target
```
VTEP-1# **show run | section vlan config**

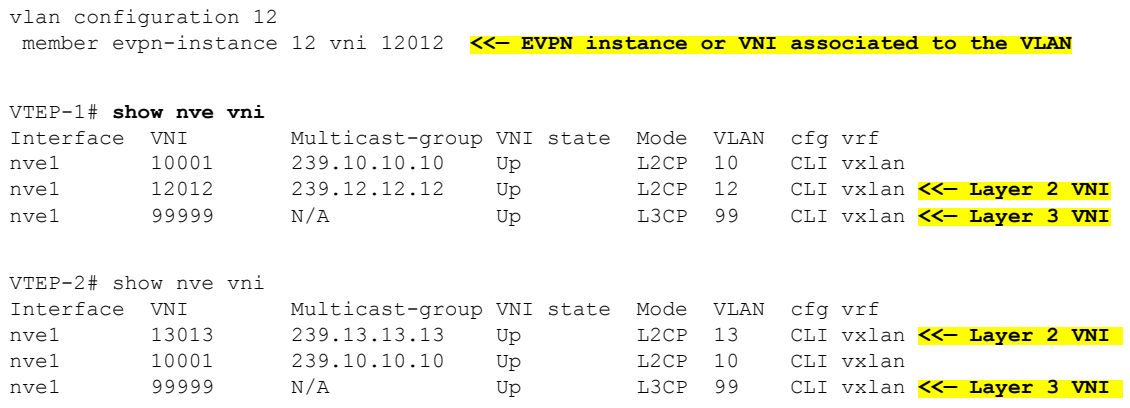

# <span id="page-21-0"></span>**Verify that EVPN Manager is Updated from the NVE with all the Layer 2 and IRB Attributes**

The following examples show how to verify that EVPN manager is updated from the NVE with all the Layer 2 and IRB attributes:

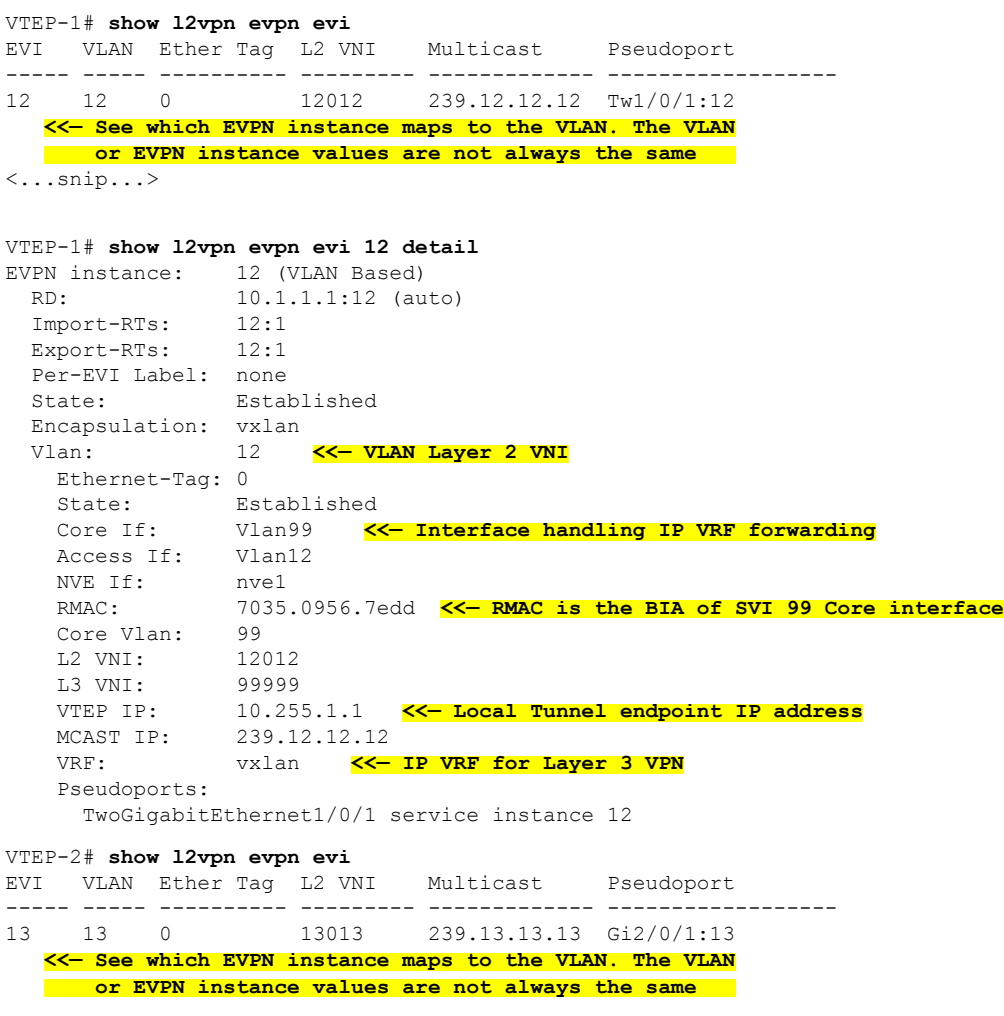

```
VTEP-2# show l2vpn evpn evi 13 detail
EVPN instance: 13 (VLAN Based)
 RD: 10.2.2.2:13 (auto)<br>Import-RTs: 13:2Import-RTs: 13:2
 Export-RTs: 13:2
 Per-EVI Label: none
 State: Established
 Encapsulation: vxlan
 Vlan: 13 <<— VLAN Layer 2 VNI
   Ethernet-Tag: 0
   State: Established
   Core If: Vlan99 <<— Interface handling IP VRF forwarding
   Access If: Vlan13
   NVE If: nve1
   RMAC: 7486.0bc4.b75d <<— RMAC is the BIA of SVI 99 Core interface
   Core Vlan: 99
   L2 VNI: 13013
   L3 VNI: 99999
   VTEP IP: 10.255.2.1 <<— Local Tunnel endpoint IP address
   MCAST IP: 239.13.13.13
   VRF: vxlan <<— IP VRF for Layer 3 VPN
   Pseudoports:
     GigabitEthernet2/0/1 service instance 13
```
### <span id="page-22-0"></span>**Verify that the Remote Layer 3 VNI Details are Learned on Each VTEP**

The following examples show how to verify that the remote Layer 3 VNI details are learned on each VTEP:

VTEP-1# **show nve peers** Interface VNI Type Peer-IP RMAC/Num\_RTs eVNI state flags UP time nve1 99999 L3CP 10.255.2.1 7486.0bc4.b75d 99999 UP A/M 1w1d **<<— Layer 3 Control Plane (L3CP), RMAC of Remote VTEP and Uptime of peer are displayed** VTEP-2# **show nve peers** Interface VNI Type Peer-IP RMAC/Num\_RTs eVNI state flags UP time nve1 99999 L3CP 10.255.1.1 7035.0956.7edd 99999 UP A/M 21:27:36 **<<— Layer 3 Control Plane (L3CP), RMAC of Remote VTEP and Uptime of peer are displayed**

# <span id="page-22-1"></span>**Verify that the Layer 3 VNI Tunnel Pseudoport is Installed into Layer 2 FIB in the Core VLAN**

The following examples show how to verify that the Layer 3 VNI tunnel pseudoport is installed into Layer 2 FIB in the core VLAN:

```
VTEP-1# show l2fib bridge-domain 99 detail
   <<— The Core VLAN can be obtained in the output of the
       show l2vpn evpn evi <evpn-instance> detail command
Bridge Domain : 99
 Reference Count : 8
  Replication ports count : 0
 Unicast Address table size : 1
  IP Multicast Prefix table size : 3
  Flood List Information :
   Olist: 5112, Ports: 0
```

```
VxLAN Information :
  Unicast Address table information :
   7486.0bc4.b75d VXLAN_CP L:99999:10.255.1.1 R:99999:10.255.2.1
  <<— Encapsulation Information to reach remote VTEP-2
  IP Multicast Prefix table information :
    Source: *, Group: 224.0.0.0/24, IIF: Null, Adjacency: Olist: 5112, Ports: 0
   Source: *, Group: 224.0.1.39, IIF: Null, Adjacency: Olist: 5112, Ports: 0
   Source: *, Group: 224.0.1.40, IIF: Null, Adjacency: Olist: 5112, Ports: 0
VTEP-2# show l2fib bridge-domain 99 detail
  <<— The Core VLAN can be obtained in the output of the
      show l2vpn evpn evi <evpn-instance> detail command
Bridge Domain : 99
 Reference Count : 8
  Replication ports count : 0
  Unicast Address table size : 1
 IP Multicast Prefix table size : 3
  Flood List Information :
   Olist: 5111, Ports: 0
 VxLAN Information :
  Unicast Address table information :
   7035.0956.7edd VXLAN_CP L:99999:10.255.2.1 R:99999:10.255.1.1
   <<— Encapsulation Information to reach remote VTEP-2
  IP Multicast Prefix table information :
   Source: *, Group: 224.0.0.0/24, IIF: Null, Adjacency: Olist: 5111, Ports: 0
    Source: *, Group: 224.0.1.39, IIF: Null, Adjacency: Olist: 5111, Ports: 0
   Source: *, Group: 224.0.1.40, IIF: Null, Adjacency: Olist: 5111, Ports: 0
```
# **Verifying Inter-Subnet Traffic Movement and Symmetric IRB in an EVPN VXLAN Layer 3 Overlay Network**

The following figure illustrates the movement of traffic from host devices connected to VTEP 1 to host devices connected to VTEP 2:

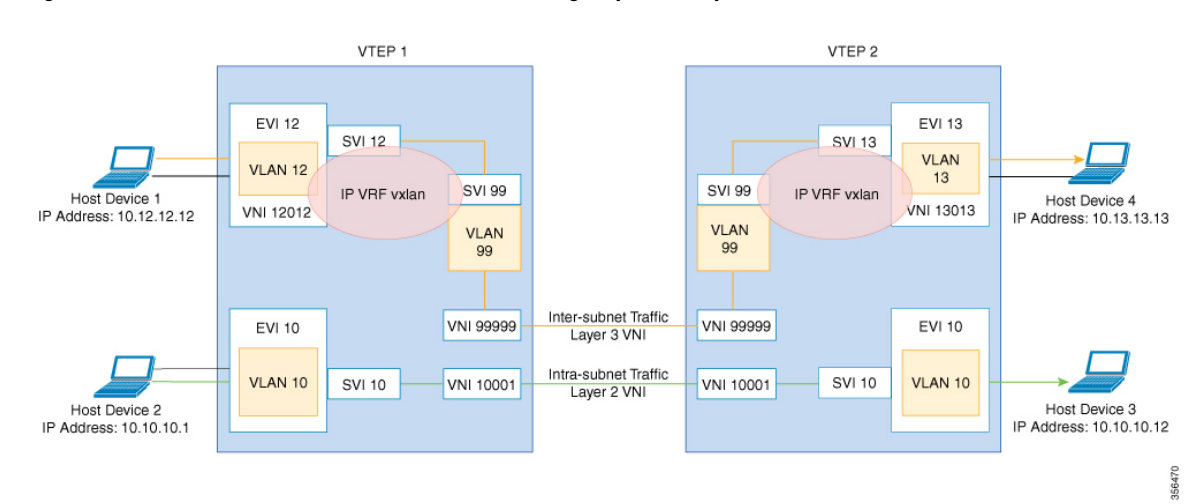

#### **Figure 4: Movement of traffic in an EVPN VXLAN network through Layer2 and Layer 3 VNIs**

In the above figure, Layer 3 traffic moves from host device 1 to host device 4 through the Layer 3 VNI 99999. To verify the movement of inter-subnet traffic in the EVPN VXLAN Layer 3 overlay network, perform these checks:

- **1.** Verify that Local MAC Address and IP Address Entries are Learned in SISF Device [Tracking](#page-24-0) Table, on [page](#page-24-0) 25
- **2.** Verify that MAC Address and IP Address Entries are Learned in EVPN [Manager,](#page-25-0) on page 26
- **3.** Verify that MAC [Address](#page-26-0) and IP Address Entries are Learned in Layer 2 RIB, on page 27
- **4.** Verify that Local MAC [Address](#page-26-1) and IP Address Entries are Learned in MAC VRF, on page 27
- **5.** Verify that Remote [MAC-IP](#page-27-0) Address Pair is Learend in the VRF, on page 28
- **6.** Verify that IP Routes are [Inserted](#page-28-0) in RIB, on page 29
- **7.** Verify that the Adjacency Table Contains Entries for the [VRF-Enabled](#page-28-1) Core VLAN Interface, on page [29](#page-28-1)
- **8.** Confirm that [Adjacency](#page-29-0) Exists to the VTEP Tunnel IP Address for a Host Device in IP VRF, on page [30](#page-29-0)
- <span id="page-24-0"></span>**9.** Confirm that Adjacency Exists to Reach Tunnel [Destination,](#page-29-1) on page 30
- **10.** Confirm that the ICMP Echo Request that Leaves [Encapsulated](#page-29-2) from the Source VTEP Reaches the Loopback Tunnel Endpoint and UDP [Destination](#page-29-2) Port on the Destination VTEP Through the Layer 3 VNI and IP [VRF,](#page-29-2) on page 30

### **Verify that Local MAC Address and IP Address Entries are Learned in SISF Device Tracking Table**

The following examples show how to verify that local MAC address and IP address entries are learned in SISF device tracking table:

```
VTEP-1# show device-tracking database vlanid 12
Binding Table has 4 entries, 2 dynamic (limit 100000)
Codes: L - Local, S - Static, ND - Neighbor Discovery, ARP - Address Resolution Protocol,
DH4 - IPv4 DHCP, DH6 - IPv6 DHCP, PKT - Other Packet, API - API created
```

```
Preflevel flags (prlvl):
0001:MAC and LLA match 0002:Orig trunk 0004:Orig access
0008:Orig trusted trunk 0010:Orig trusted access 0020:DHCP assigned
0040:Cga authenticated 0080:Cert authenticated 0100:Statically assigned
   Network Layer Address Link Layer Address Interface vlan prlvl age
  state Time left
ARP 10.12.12.12 0005 005f.8602.10e7 Tw1/0/1 12 0005 115s
 REACHABLE N/A
VTEP-2# show device-tracking database vlanid 13
vlanDB has 2 entries for vlan 13, 1 dynamic
Codes: L - Local, S - Static, ND - Neighbor Discovery, ARP - Address Resolution Protocol,
DH4 - IPv4 DHCP, DH6 - IPv6 DHCP, PKT - Other Packet, API - API created
Preflevel flags (prlvl):
0001:MAC and LLA match 0002: Orig trunk 0004: Orig access
0008:Orig trusted trunk 0010:Orig trusted access 0020:DHCP assigned
0040:Cga authenticated 0080:Cert authenticated 0100:Statically assigned
  Network Layer Address Link Layer Address Interface vlan prlvl age
  state Time left
ARP 10.13.13.13 0005 155s
 REACHABLE N/A
```
### <span id="page-25-0"></span>**Verify that MAC Address and IP Address Entries are Learned in EVPN Manager**

The following examples show how to verify that MAC address and IP address entries are learned in EVPN manager:

VTEP-1# **show l2vpn evpn mac ip evi 12** IP Address EVI VLAN MAC Address Next Hop ------------------------- ----- ----- -------------- ------------------------- 10.12.12.12 12 12 005f.8602.10e7 Tw1/0/1:12 VTEP-1#sh l2vpn evpn mac ip evi 12 detail IP Address: 10.12.12.12<br>EVPN Instance: 12 EVPN Instance: Vlan: 12 MAC Address: 005f.8602.10e7<br>Ethernet Segment: 0000.0000.0000  $0000.0000.0000.0000.0000$ Ethernet Tag ID: 0 Next Hop: TwoGigabitEthernet1/0/1 service instance 12 VNI: 12012 Sequence Number: 0 IP Duplication Detection: Timer not running VTEP-2# **show l2vpn evpn mac ip evi 13** IP Address EVI VLAN MAC Address Next Hop ------------------------- ----- ----- -------------- ------------------------- 10.13.13.13 13 13 008e.7391.1977 Gi2/0/1:13 VTEP-2#sh l2vpn evpn mac ip evi 13 detail IP Address: 10.13.13.13 EVPN Instance: 13 Vlan: 13 MAC Address: 008e.7391.1977 Ethernet Segment: 0000.0000.0000.0000.0000

**Troubleshooting BGP EVPN VXLAN**

×

Ethernet Tag ID: 0 Next Hop: GigabitEthernet2/0/1 service instance 13<br>VNI. 13013 Sequence Number: 0 IP Duplication Detection: Timer not running

### <span id="page-26-0"></span>**Verify that MAC Address and IP Address Entries are Learned in Layer 2 RIB**

The following examples show how to verify that MAC address and IP address entries are learned in Layer 2 RIB:

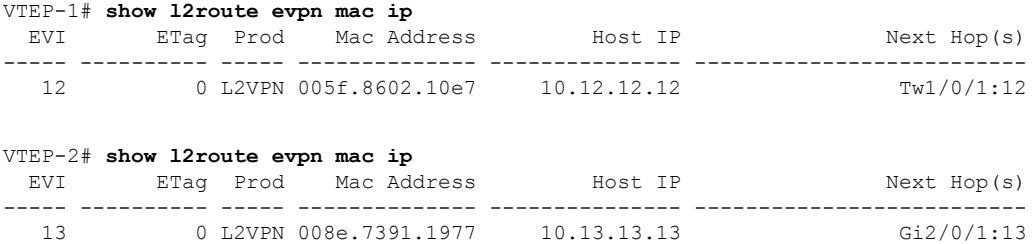

# <span id="page-26-1"></span>**Verify that Local MAC Address and IP Address Entries are Learned in MAC VRF**

```
VTEP-1# show bgp l2vpn evpn evi 12 route-type 2 0 005F860210E7 10.12.12.12
BGP routing table entry for [2][10.1.1.1:12][0][48][005F860210E7][32][10.12.12.12]/24,
version 72
Paths: (1 available, best #1, table evi_12) <<— The Layer 2 VPN table number
                                                 for EVPN instance 12
 Advertised to update-groups:
    1
 Refresh Epoch 1
  Local <<— Indicates locally learned route
    :: (via default) from 0.0.0.0 (10.1.1.1)
     Origin incomplete, localpref 100, weight 32768, valid, sourced, local, best
     EVPN ESI: 00000000000000000000, Label1 12012, Label2 99999 <<— Displays both Layer 2
                                                               and VRF labels
     Extended Community: RT:12:1 RT:10.255.1.1:1 ENCAP:8 <<— Note the VRF stitching RT
                                                          as well as the Layer 2 RT
       Router MAC:7035.0956.7EDD
     Local irb vxlan vtep:
       vrf:vxlan, l3-vni:99999
       local router mac:7035.0956.7EDD <<— Local RMAC
       core-irb interface:Vlan99 <<— VRF Layer 3 VPN interface
       vtep-ip:10.255.1.1 <<— Loopback 999 tunnel endpoint
     rx pathid: 0, tx pathid: 0x0
```
The following examples show how to verify that local MAC address and IP address entries are learned in MAC VRF:

```
VTEP-2# show bgp l2vpn evpn evi 13 route-type 2 0 008E73911977 10.13.13.13
BGP routing table entry for [2][10.2.2.2:13][0][48][008E73911977][32][10.13.13.13]/24,
version 70
Paths: (1 available, best #1, table evi 13)
  Advertised to update-groups:
     1
 Refresh Epoch 1
  Local <<— Indicates locally learned route
```

```
:: (via default) from 0.0.0.0 (10.2.2.2)
 Origin incomplete, localpref 100, weight 32768, valid, sourced, local, best
 EVPN ESI: 00000000000000000000, Label1 13013, Label2 99999
 Extended Community: RT:13:1 RT:10.255.2.1:1 ENCAP:8
   Router MAC:7486.0BC4.B75D
 Local irb vxlan vtep:
   vrf:vxlan, l3-vni:99999
   local router mac:7486.0BC4.B75D
   core-irb interface:Vlan99
   vtep-ip:10.255.2.1
 rx pathid: 0, tx pathid: 0x0
```
### <span id="page-27-0"></span>**Verify that Remote MAC-IP Address Pair is Learend in the VRF**

The following examples verify that remote MAC-IP address pair is learned in the VRF:

```
VTEP-1# show bgp vpnv4 unicast vrf vxlan 10.13.13.13
BGP routing table entry for 10.255.1.1:1:10.13.13.13/32, version 15
Paths: (1 available, best #1, table vxlan) <<- VPNv4 VRF BGP table
  Not advertised to any peer
 Refresh Epoch 2
  Local, imported path from [2][10.2.2.2:13][0][48][008E73911977][32][10.13.13.13]/24
(global)
   <<— EVPN type-2, l2vpn RD 10.2.2.2:13, MAC and IP addresses
   10.255.2.1 (metric 3) (via default) from 10.2.2.2 (10.2.2.2)
   <<— Next hop 10.255.2.1, learned from RR 10.2.2.2
      Origin incomplete, metric 0, localpref 100, valid, internal, best
     Extended Community: ENCAP:8 Router MAC:7486.0BC4.B75D
      Originator: 10.2.2.2, Cluster list: 10.2.2.2
     Local vxlan vtep:
       vrf:vxlan, vni:99999
       local router mac:7035.0956.7EDD
       encap:8
        vtep-ip:10.255.1.1
       bdi:Vlan99
     Remote VxLAN:
       Topoid 0x2(vrf vxlan) <<— VRF vxlan (mapped to ID 2)
       Remote Router MAC:7486.0BC4.B75D <<— VTEP-2 RMAC
       Encap 8 <<— VXLAN encap (type 8)
       Egress VNI 99999 <<— VRF VNI
       RTEP 10.255.2.1 <<— VTEP-2 Remote Tunnel Endpoint
      rx pathid: 0, tx pathid: 0x0
VTEP-2# show bgp vpnv4 unicast vrf vxlan 10.12.12.12
BGP routing table entry for 10.255.2.1:1:10.12.12.12/32, version 15
Paths: (1 available, best #1, table vxlan)
  Not advertised to any peer
  Refresh Epoch 2
 Local, imported path from [2][10.1.1.1:12][0][48][005F860210E7][32][10.12.12.12]/24
(global)
   <<— EVPN type-2, l2vpn RD 10.1.1.1:12, MAC and IP addresses
   10.255.1.1 (metric 3) (via default) from 10.2.2.2 (10.2.2.2)
   <<— Next hop 10.255.1.1, learned from RR 10.2.2.2
      Origin incomplete, metric 0, localpref 100, valid, internal, best
     Extended Community: ENCAP:8 Router MAC:7035.0956.7EDD
     Originator: 10.1.1.1, Cluster list: 10.2.2.2
     Local vxlan vtep:
       vrf:vxlan, vni:99999
        local router mac:7486.0BC4.B75D
        encap:8
       vtep-ip:10.255.2.1
```

```
bdi:Vlan99
Remote VxLAN:
 Topoid 0x2(vrf vxlan) <<— VRF vxlan (mapped to ID 2)
 Remote Router MAC:7035.0956.7EDD <<— VTEP-1 RMAC
 Encap 8 <<— VXLAN encap (type 8)
 Egress VNI 99999 <<— VRF VNI
 RTEP 10.255.1.1 <<— VTEP-2 Remote Tunnel Endpoint
rx pathid: 0, tx pathid: 0x0
```
### <span id="page-28-0"></span>**Verify that IP Routes are Inserted in RIB**

The following examples show how to verify that IP routes are inserted in RIB:

```
VTEP-1# show ip route vrf vxlan 10.13.13.13
Routing Table: vxlan
Routing entry for 10.13.13.13/32
 Known via "bgp 69420", distance 200, metric 0, type internal
 Last update from 10.255.2.1 on Vlan99, 00:11:33 ago
 Routing Descriptor Blocks:
  * 10.255.2.1 (default), from 10.2.2.2, 00:11:33 ago, via Vlan99 <<— Next hop here is the
                                                                   Core VLAN interface
     Route metric is 0, traffic share count is 1
     AS Hops 0
     MPLS label: none
VTEP-2# show ip route vrf vxlan 10.12.12.12
Routing Table: vxlan
Routing entry for 10.12.12.12/32
 Known via "bgp 69420", distance 200, metric 0, type internal
 Last update from 10.255.1.1 on Vlan99, 00:04:06 ago
 Routing Descriptor Blocks:
  * 10.255.1.1 (default), from 10.2.2.2, 00:04:06 ago, via Vlan99 <<— Next hop here is the
                                                                    Core VLAN interface
     Route metric is 0, traffic share count is 1
     AS Hops 0
     MPLS label: none
```
### <span id="page-28-1"></span>**Verify that the Adjacency Table Contains Entries for the VRF-Enabled Core VLAN Interface**

The following examples show how to verify that the adjacency table contains entries for the VRF-enabled core VLAN interface:

```
VTEP-1# show adjacency vlan 99 detail
Protocol Interface Address
IP Vlan99 10.255.2.1(9) <<— IP unnumbered from Loopback 999
                               0 packets, 0 bytes
                               epoch 0
                               sourced in sev-epoch 6
                               Encap length 14
                               74860BC4B75D703509567EDD0800
  <<— Local RMAC is 74860BC4B75D, Remote RMAC is 703509567EDD, etype is 800
                               VXLAN Transport tunnel
  <<— Tunnel Interface (RMAC, using VTEP Loopback IP address)
```

```
VTEP-2# show adjacency vlan 99 detail
```
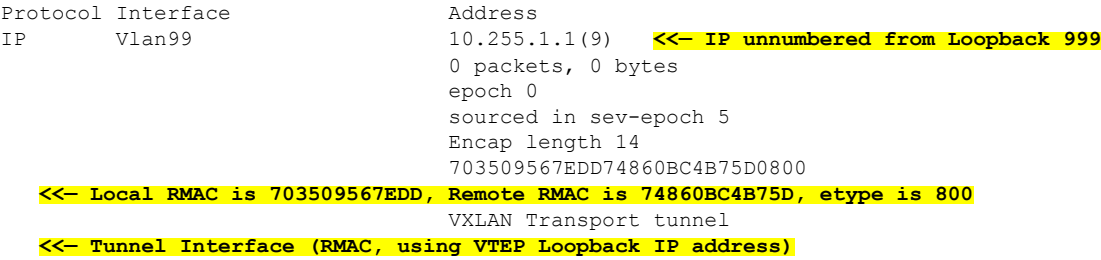

## <span id="page-29-0"></span>**Confirm that Adjacency Exists to the VTEP Tunnel IP Address for a Host Device in IP VRF**

The following example shows how to confirm that adjacency exists to the VTEP Tunnel IP address for a host device in IP VRF:

```
VTEP-1# show ip cef vrf vxlan 10.13.13.13/32 <<— Remote host in VLAN 13 of VTEP-2
10.13.13.13/32
 nexthop 10.255.2.1 Vlan99
```
## **Confirm that Adjacency Exists to Reach Tunnel Destination**

The following example shows how to confirm that adjacency exists to reach tunnel destination:

```
VTEP-1# show ip cef 10.255.1.11
10.255.2.1/32
  nexthop 10.1.1.6 TwoGigabitEthernet1/0/2
```
# **Confirm thatthe ICMPEchoRequestthat Leaves Encapsulated from theSourceVTEPReaches the Loopback** Tunnel Endpoint and UDP Destination Port on the Destination VTEP Through the Layer 3 VNI and IP VRF

The following image confirms that the ICMP echo request that leaves encapsulated from source VTEP reaches the Loopback interface and UDP destination port on the destination VTEP through the Layer 3 VNI and IP VRF:

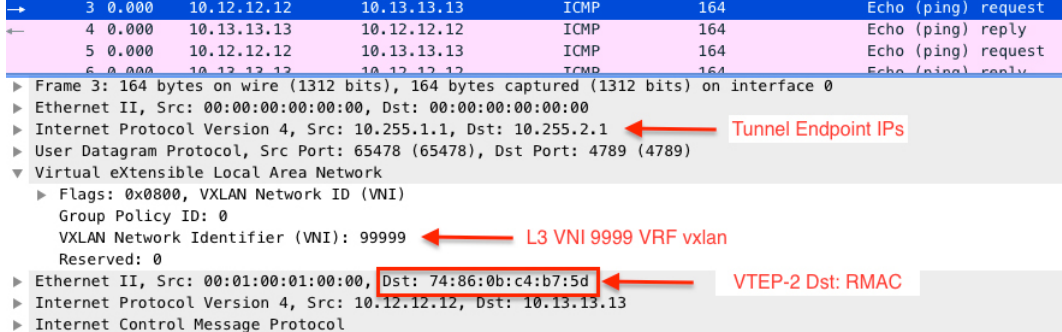

# <span id="page-30-0"></span>**Troubleshooting Unicast Forwarding Between a VXLAN Network and an IP Network**

This scenario might occur when host device 1 attempts to ping an external IP address through a border leaf VTEP. Perform the checks listed in the following table before troubleshooting unicast forwarding between a VXLAN network and an external IP network.

**Table 4: Scenario 4: Troubleshooting Unicast Forwarding Between <sup>a</sup> VXLAN Network and an IP Network**

| <b>Check to be performed</b>                                                      | <b>Steps to follow</b>                                                                                                    |
|-----------------------------------------------------------------------------------|----------------------------------------------------------------------------------------------------|
| the other IP address coming from external IP network?   remote subnet is present. | Is one IP address present in the VXLAN network and Check the local subnets (or the SVI interfaces) if the                                          |
|                                                                                   | Local subnet has the remote subnet listed<br><b>Note</b><br>even in the case of scenario 3.                                                        |
| Is the EVPN route type 5 being used to send traffic<br>to remote destination?     | Run the show bgp 12vpn evpn all command in<br>privileged EXEC mode on the VTEP. Look for remote<br>prefix to be displayed as [5] for route type 5. |

To troubleshoot unicast forwarding between a VXLAN network and an external IP network, follow these steps:

- Verify the provisioning of the EVPN VXLAN Layer 3 overlay network.
- Verify traffic movement from the VXLAN network to the IP network through the border leaf switch using route type 5.

# **Verifying the Provisioning of an EVPN VXLAN Layer 3 Overlay Network**

See Verifying the Provisioning of an EVPN VXLAN Layer 3 Overlay Network, on page 19 for detailed steps.

# **Verifying Traffic from a VXLAN Fabric to an IP Network Through a Border Leaf Switch Using Route Type 5**

To verify the movement of traffic from a VXLAN fabric to an external IP network through a border leaf switch, perform these checks:

- <span id="page-30-1"></span>**1.** Check the Table Entries for BGP, EVPN, and [VPNv4](#page-30-1) Tables, on page 31
- **2.** Check the Table Entries for BGP, EVPN, and [VPNv4](#page-30-1) Tables, on page 31
- **3.** Confirm that Adjacency exists to Reach Tunnel [Destination,](#page-33-0) on page 34

## **Check the Table Entries for BGP, EVPN, and VPNv4 Tables**

The following examples show how to check the table entries for BGP, EVPN and VPNv4 tables:

VTEP-1# **show bgp vpnv4 unicast vrf vxlan 10.9.9.9/32 <<— To a remote IP address outside the VXLAN fabric** BGP routing table entry for 10.255.1.1:1:10.9.9.9/32, version 150 Paths: (1 available, best #1, table vxlan) **<<— VPNv4 VRF BGP table** Not advertised to any peer Refresh Epoch 2 Local, imported path from [5][10.255.1.11:1][0][32][10.9.9.9]/17 (global) **<<— Learned from EVPN into VPNv4** 10.255.1.11 (metric 3) (via default) from 10.2.2.2 (10.2.2.2) Origin IGP, metric 0, localpref 100, valid, internal, best Extended Community: ENCAP:8 Router MAC:EC1D.8B55.F55D Originator: 10.255.1.11, Cluster list: 10.2.2.2 Local vxlan vtep: vrf:vxlan, vni:99999 local router mac:7035.0956.7EDD encap:8 vtep-ip:10.255.1.1 bdi:Vlan99 Remote VxLAN: Topoid 0x2(vrf vxlan) Remote Router MAC:EC1D.8B55.F55D **<<— Border\_Leaf\_VTEP RMAC** Encap 8 Egress VNI 99999 **<<— VNI associated with VRF** RTEP 10.255.1.11 **<<— Tunnel IP address** rx pathid: 0, tx pathid: 0x0 VTEP-1# **show bgp l2vpn evpn all route-type 5 0 10.9.9.9 32 <<— This is sent as type 5 as there is no VNI at all for it to be mapped to** BGP routing table entry for [5][10.255.1.11:1][0][32][10.9.9.9]/17, version 650 Paths: (1 available, best #1, table EVPN-BGP-Table) Not advertised to any peer Refresh Epoch 2 Local 10.255.1.11 (metric 3) (via default) from 10.2.2.2 (10.2.2.2) **<<— Border\_Leaf\_VTEP Tunnel IP address** Origin IGP, metric 0, localpref 100, valid, internal, best EVPN ESI: 00000000000000000000, Gateway Address: 0.0.0.0, VNI Label 99999, MPLS VPN Label 0 **<<— Using Layer 3 VNI 99999** Extended Community: RT:10.255.1.11:1 ENCAP:8 Router MAC:EC1D.8B55.F55D **<<— Route Target and RMAC of Border\_Leaf\_VTEP** Originator: 10.255.1.11, Cluster list: 10.2.2.2 rx pathid: 0, tx pathid: 0x0 Border\_Leaf\_VTEP# **show bgp vpnv4 unicast vrf vxlan 10.12.12.12/32 <<— To VXLAN Fabric IP address on VTEP-1** BGP routing table entry for 10.255.1.11:1:10.12.12.12/32, version 3092 Paths: (1 available, best #1, table vxlan) Not advertised to any peer Refresh Epoch 4 Local, imported path from [2][10.1.1.1:12][0][48][005F860210E7][32][10.12.12.12]/24 (global) **<<— EVPN type-2 has been imported to VPNv4, from VTEP-1** 10.255.1.1 (metric 3) (via default) from 10.2.2.2 (10.2.2.2) Origin incomplete, metric 0, localpref 100, valid, internal, best Extended Community: RT:10.255.1.11:1 ENCAP:8 Router MAC:7035.0956.7EDD Originator: 10.1.1.1, Cluster list: 10.2.2.2 Local vxlan vtep: vrf:vxlan, vni:99999 local router mac:EC1D.8B55.F55D encap:8

П

```
vtep-ip:10.255.1.11
     bdi:Vlan99
    Remote VxLAN:
     Topoid 0x2(vrf vxlan)
     Remote Router MAC:7035.0956.7EDD <<— VTEP-1 RMAC
      Encap 8
      Egress VNI 99999
      RTEP 10.255.1.1 <<— VTEP-1 Tunnel IP address
      rx pathid: 0, tx pathid: 0x0
Border_Leaf_VTEP# show bgp l2vpn evpn all route-type 2 0 005F860210E7 10.12.12.12
  <<— Border_Leaf_VTEP still knows the type-2. This is still exchanged between the VTEPs
      even though the prefix has been imported to VPNv4
BGP routing table entry for [2][10.1.1.1:12][0][48][005F860210E7][32][10.12.12.12]/24,
version 3085
Paths: (1 available, best #1, table EVPN-BGP-Table)
Not advertised to any peer
Refresh Epoch 4
Local
10.255.1.1 (metric 3) (via default) from 10.2.2.2 (10.2.2.2)
 Origin incomplete, metric 0, localpref 100, valid, internal, best
 EVPN ESI: 00000000000000000000, Label1 12012, Label2 99999
  <<— Both Layer 2 VNI and Layer 3 VNI labels are seen in type-2,
   but only Layer 3 VNI 99999 is used, once imported to VPNv4
  Extended Community: RT:12:1 RT:10.255.1.1:1 ENCAP:8
   Router MAC:7035.0956.7EDD
  Originator: 10.1.1.1, Cluster list: 10.2.2.2
  rx pathid: 0, tx pathid: 0x0
```

$$
\mathscr{O}^{\bullet}
$$

**Note**

To check if IProutes have been inserted into CEFtable, run the **show iproute vrf** *vrf-name* command in privileged EXEC mode.

### **Confirm that Adjacency Exists to the VTEP Tunnel IP Address for the Host Device in IP VRF**

VTEP-1# **show ip cef vrf vxlan 10.9.9.9/32 platform**

The following examples show how to confirm that adjacency exists to the VTEP Tunnel IP address for the host device in IP VRF:

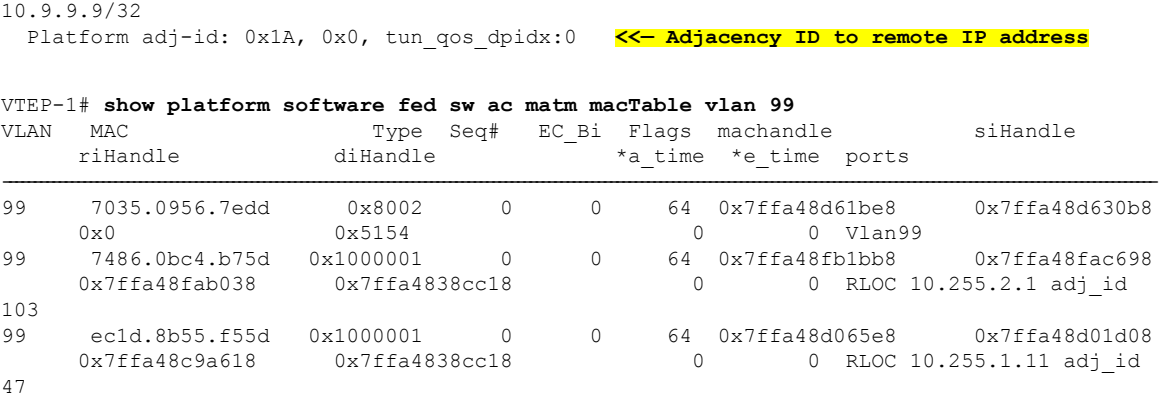

# <span id="page-33-0"></span>**Confirm that Adjacency exists to Reach Tunnel Destination**

The following example shows how to confirm that adjacency exists to reach Tunnel destination:

VTEP-1# **show ip cef 10.255.1.11** 10.255.1.11/32 nexthop 10.1.1.6 TwoGigabitEthernet1/0/2